Ver. 03 |  $14 - 06 - 2021$ 

# **STEUERMODUL** Ver. 03 | 14-06-2021

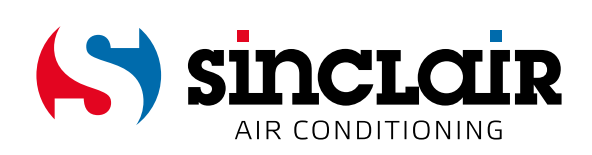

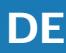

## ÜBERSETZUNG DES ORIGINAL-BENUTZERHANDBUCHS

## ANMERKUNG:

Lesen Sie bitte die vorliegende Anleitung sorgfältig durch, um mit dem Produkt richtig umgehen zu können. Dann bewahren Sie die Anleitung gut auf.

EN

For downloading manual for this product, please enter the model name at this link:

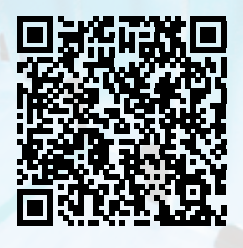

**SK** 

Pre stiahnutie manuálu k tomuto produktu zadajte modelové označenie do nasledujúceho odkazu:

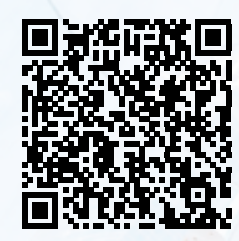

Za preuzimanje priručnika za ovaj proizvod unesite naziv modela na ovu vezu:

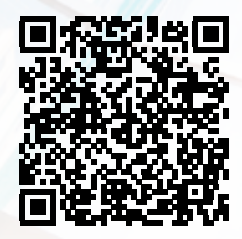

**SL** 

Za prenos navodil za uporabo tega izdelka, vnesite ime modela na tej povezavi:

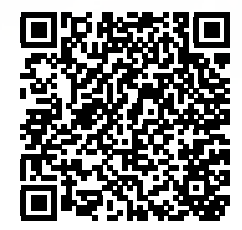

**IT** 

Per scaricare il manuale di questo prodotto, inserisci il nome del modello a questo link:

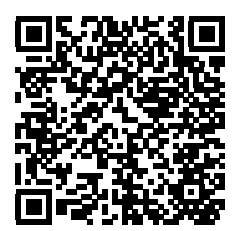

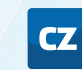

Pro stažení manuálu k tomuto produktu zadejte modelové označení do následujícího odkazu:

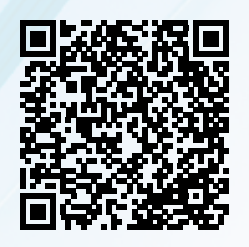

**DE** 

Um das Handbuch für dieses Produkt herunterzuladen, geben Sie bitte den Modellnamen für diesen Link ein:

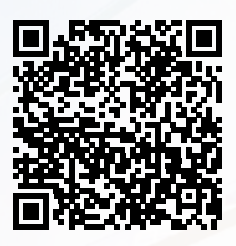

HU

Termék kézikönyvének letöltéséhez írja be a modell megnevezését az alábbi linkre:

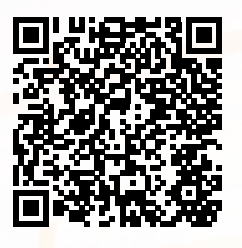

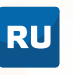

Чтобы загрузить руководство для этого продукта, введите обозначение модели по следующей ссылке:

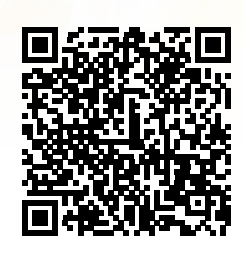

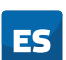

Para descargar el manual de este producto, ingrese la designación del modelo en el siguiente enlace:

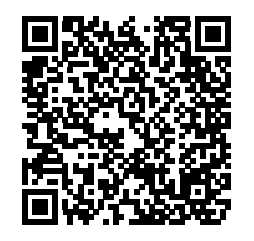

# **BESCHREIBUNG UND GEBRAUCHSANWEISUNG FÜR DAS SCMI-01.4 STEUERMODUL**

## <span id="page-3-0"></span>**1. EINFÜHRUNG**

Das SCMI-01.4 Steuermodul ist zur Steuerung von Inverter-Außeneinheiten ASGE–xxBI und ASGExxBI-3 mit dem Kältemittel R32 vorgesehen. Es kann im autonomen Druck-(Verdampfungstemperatur-) Steuerungsmodus, autonomen Temperatur-Steuerungsmodus für Kühlen oder für Heizen oder als untergeordnetes Gerät arbeiten. Im Modus "untergeordnetes Gerät" arbeitet es als Konverter zwischen dem Steuersystem und der Außeneinheit, die Leistung des Kompressors der Außeneinheit steuert es über serielle Schnittstelle anhand der Spannung von 0 bis 10 V vom externen Steuersystem. Das Modul befindet sich in einer Standardbox zur Montage auf Hutschiene. An der Fronttafel des Moduls befinden sich ein LCD-Display für 2x8 Zeichen und vier LED-Kontrollleuchen. Die grüne LED zeigt eingeschaltete Versorgungsspannung an, die drei gelben LEDs zeigen an, dass das jeweilige Relaiskontakt im Modul geschlossen ist. Zum Einstellen und Herunterladen von gespeicherten Daten sind vier Tasten und eine USB-Schnittstelle bestimmt. Die Stromversorgung für das Modul beträgt 230 V/50 Hz. Zur Steuerung der Außeneinheit ist das Modul mit einem seriellen Kommunikationskanal (9600 Bit/s) versehen. Zum Kommunikationskanal gehören Versorgungsschaltungen für die Kommunikationsschaltungen der Außeneinheit. Zur Steuerung weiterer Geräte enthält es drei Relais mit einstellbaren Funktionen mit je einem Schaltkontakt von 230V/2A. Außerdem hat das Modul zwei TTL-Binäreingänge, einen Spannungseingang von 0–10 V/100 kΩ, einen Stromeingang von 4–20 mA sowie zwei Eingänge für Widerstandsthermometer 10 kΩ (ß = 3435).

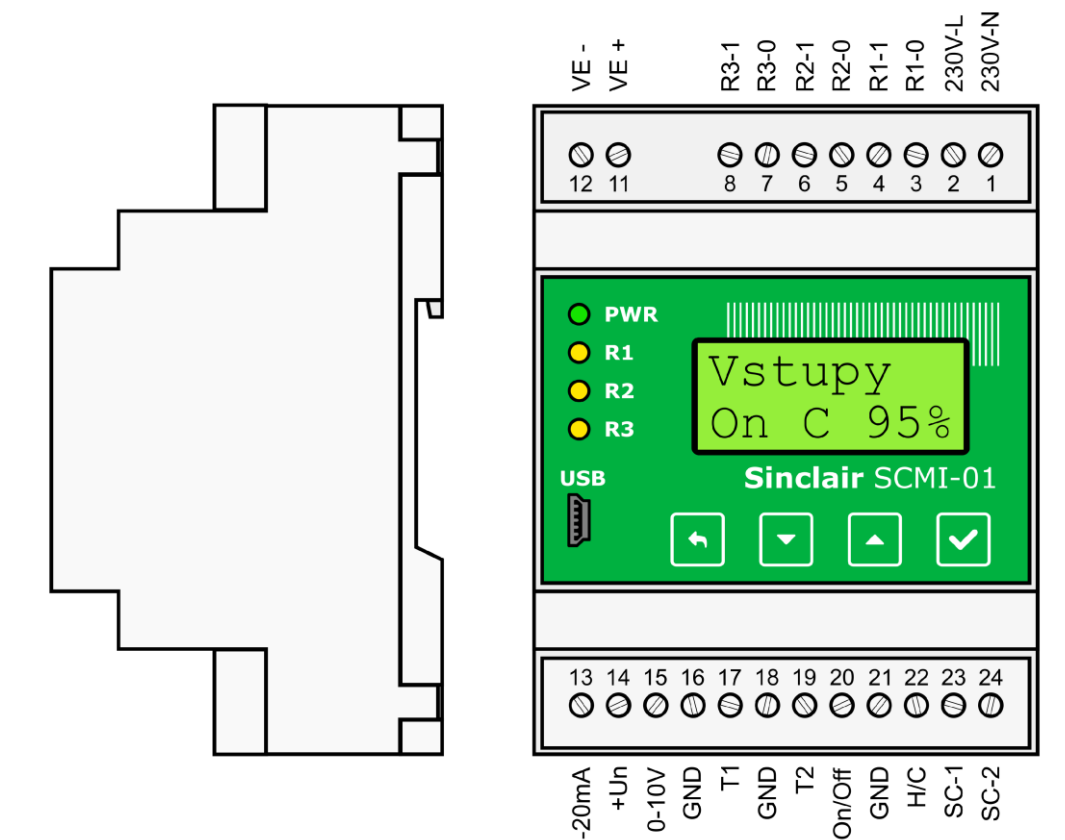

Abb. 1. SCMI-01.4 Steuermodul

## <span id="page-4-0"></span>**2. SICHERHEITSHINWEISE**

## **WARNUNG**

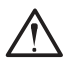

#### **Lesen Sie bitte die vorliegende Anleitung vor der Installation sorgfältig durch!**

- Das Handbuch gehört zum Produkt und muss in der Nähe des Gerätes aufbewahrt werden, sodass man Informationen einfach nachschlagen kann.
- Das Gerät ist nicht für andere als im folgenden Text beschriebene Zwecke bestimmt.
- Prüfen Sie vor der Inbetriebnahme die Betriebsbedingungen für die jeweilige Installation.
- Das ANLCG-IC Steuermodul darf nur durch eine vom Hersteller autorisierte, entsprechend qualifizierte Firma installiert werden.
- Das Gerät ist zur Montage auf Hutschiene in trockener und staubfreier Umgebung bestimmt. Schützen Sie die elektrischen Bauteile vor Wasser, um Stromschlaggefahr oder Geräteschäden zu vermeiden.
- Sorgen Sie dafür, dass das Gerät nicht von Personen ohne notwendige Qualifikation und insbesondere Kindern gehandhabt wird.
- Das Gerät darf nur von entsprechend qualifizierten Personen gereinigt und gewartet werden. Sonst kann es zu Verletzungen von Personen oder Schäden am Vermögen kommen. Zerlegen oder reparieren Sie das Gerät nicht.
- Trennen Sie das Gerät vor der Reinigung oder Wartung von der Stromversorgung. Sonst besteht Stromschlaggefahr.
- Berühren Sie das Gerät nicht mit nassen Händen, betreiben Sie es nicht in feuchter Umgebung, reinigen Sie es nicht mit Wasser. Stromschlaggefahr!
- Beschädigte Stromversorgungskabel müssen durch Hersteller, autorisierten Kundendienst oder entsprechend qualifizierte Person ausgetauscht werden.
- Reparieren Sie das Gerät nicht selbst. Sonst besteht Stromschlaggefahr oder Beschädigungsgefahr am Gerät. Muss das Gerät repariert werden, wenden Sie sich an den Händler.
- In folgenden Fällen ist das Gerät sofort auszuschalten, von der Stromversorgung zu trennen und durch den Händler oder autorisierten Kundendienst reparieren zu lassen. Gefahr von Beschädigung, Stromschlag oder Brand, wenn das Gerät unter diesen Umständen in Betrieb bleibt.
	- Überhitzung oder Beschädigung des Netzanschlusskabels.
	- Abnormale Betriebsgeräusche.
	- Wiederholtes Auslösen des vorgeschalteten Sicherungsautomaten.
	- Brandgeruch aus dem Gerät.
- Vergewissern Sie sich, dass die Zuleitungen für Fühler, Bürden und Stromversorgung getrennt und in einem gegenseitig ausreichenden Abstand verlegt sind, ohne sich zu kreuzen oder parallel zu laufen.

# <span id="page-5-0"></span>**3. ANSCHLUSSELEMENTE UND VERBINDUNG DER GERÄTE**

Das ANLCG-IC Modul ist mit 20 Schraubklemmen zum Anschließen von externen Schaltungen versehen. An einer Seite ist das Modul mit Anschlussklemmen für 230V/50Hz sowie Anschlussklemmen für Schaltkontakte der Ausgangsrelais R1, R2, R3 ausgerüstet. An die Klemmen der anderen Modulseite können ein 4–20 mA Stromausgang des Relativdrucksensors von 0–18 bar, ein 0–10 V Ausgang der externen Leistungssteuerung, zwei 10 kΩ Widerstandsthermometer (ß-Faktor = 3435), zwei TTL-Binäreingänge und zwei Leiter der seriellen Kommunikationsleitung zur Steuerung der Außeneinheit angeschlossen werden. Zum Anschließen der externen Thermometer- und Drucksensor-Signale, der 0–10 V Steuerspannung, der **ON/OFF**- und **H/C**-Signale können handelsübliche Leiter mit einem Querschnitt von 0,35 bis 1,5 mm², zum Anschließen der Außeneinheit (SC1- und SC2-Signale) sind abgeschirmte 0,75–1,5 mm² Einzelleitungen (Kabel) zu benutzen Die Kabelabschirmung darf an den Schutzleiter nur an der Außeneinheit angeschlossen werden. Die Länge der Verbindungsleitungen ist nicht kritisch. Bei einem Querschnitt der Zuleitungen von 0,35 mm² ergibt sich bei den eingesetzten Thermometern ein Temperatur-Messfehler von 0,1 °C erst bei einer Leitungslänge von ca. 130 m. Um Fehler während der Übertragung von Befehlen zu minimieren, muss der Abstand zwischen dem Steuermodul und der Außeneinheit max. ca. 30 m betragen, wenn die Kommunikationsgeschwindigkeit 9600 Bit/s und der Leiterquerschnitt 0,75 mm² betragen. Die 230 V/50 Hz Versorgungsspannung und die einzelnen Relaisausgänge sind mit Leitungen (Kabeln) anzuschließen, die für diese Spannung ausgelegt sind und deren Querschnitt im Bereich von 0,5 bis 1,5 mm² liegen kann. **Bei Einphasen-Außeneinheiten muss die Klemme SC-1 (SC-2) am Modul mit der Klemme 1 (2) an der Außeneinheit verbunden werden. Bei Dreiphasen-Außeneinheiten sind die Klemmen an der Außeneinheit vertauscht, für ordnungsgemäße Tätigkeit muss die Klemme SC-1 (SC-2) am Modul mit der Klemme 2 (1) an der Außeneinheit verbunden werden.**

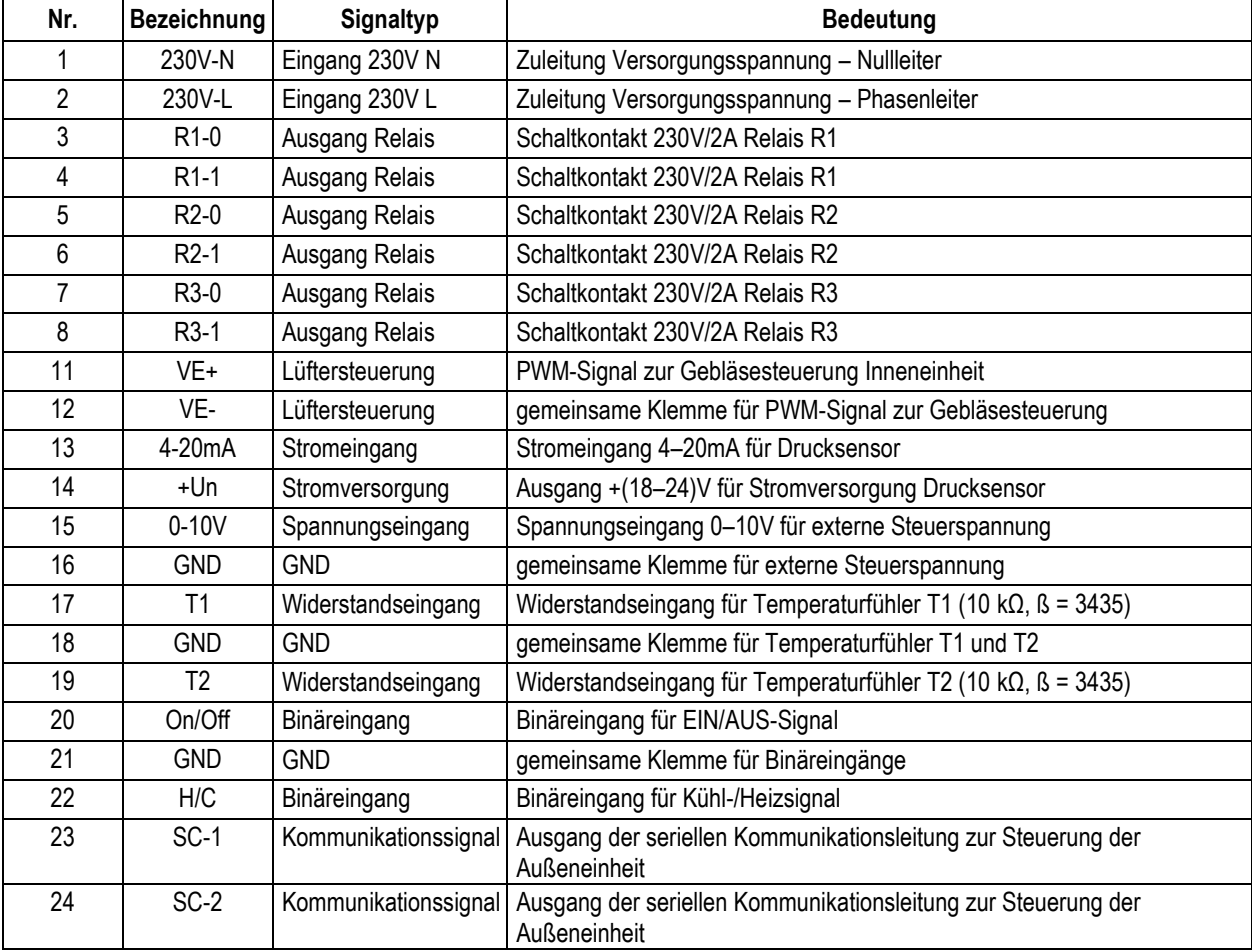

#### **Empfohlenes Zubehör:**

- 1) 2 Stück Temperaturfühler Carel NTC015WF00 (NTC-Typ, IP67, Kabel 1,5 m) Standardzubehör
- 2) Druckfühler Alco Controls PT5-18M + Kabel PT4-M15 (1,5m)

Das Steuermodul ist mit vier Bedien- und Einstelltasten ausgestattet. Durch Drücken der einzelnen Tasten werden Menüs für die Arbeit mit dem Modul erreichbar. Die Menüs enthalten Menüpunkte, die mit den Tasten ▼,▲ ausgewählt und eingestellt werden. Mit der **ENTER**-Taste werden die ausgewählten Menüpunkte bestätigt. Mit der **ESC**-Taste beenden Sie ein Menü oder gelangen Sie eine Menüebene zurück. Durch wiederholtes Drücken der **ESC**-Taste kann der Ausgangszustand des Moduls erreicht werden

- **-** ESC**,** Einstellungen ohne Änderung beenden, oder Auswahlliste verlassen
	- **-** Pfeil nach unten, Wert verringern, oder in Menü bewegen
- **-** Pfeil nach oben, Wert erhöhen, oder in Menü bewegen
- **-** ENTER, Wert bestätigen, oder nach rechts bewegen

Abb. 2. Tasten des ANLCG-IC Moduls

## <span id="page-6-0"></span>**4. MODUL EINSTELLEN**

Das ANLCG-IC Steuermodul kann in einer der acht Betriebsarten arbeiten. Die Betriebsarten sind: Untergeordnetes Gerät (**Gesteuert**), Drucksteuerung (**Reg P**), Temperatursteuerung für Kühlen (**Reg. T\***), Temperatursteuerung für Heizen (**Reg T+**), Steuerung für Heizen/Kühlen in Abhängigkeit vom Status des H/C-Eingangs (**Reg Tx**), Drucksteuerung mit dem Einfluss von T2 (**Reg PT**), Steuerung für Heizen/Kühlen in Abhängigkeit vom H/C-Eingang und mit Temperaturkorrektur über 0–10V Spannung (**Reg TxU**) oder automatisch geschaltetes Heizen/Kühlen (**Reg TxA**).

Sobald die Versorgungsspannung für das Modul eingeschaltet und das Modul initialisiert wird, erscheint die Ausgangsanzeige im Moduldisplay. Im Modus "untergeordnetes Gerät" erscheint bei stehendem Kompressor der Außeneinheit

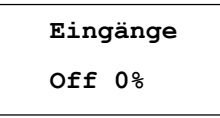

Im Kühlmodus bei laufendem Kompressor erscheint:

# **Eingänge On C xx%**

wobei das Zeichen **C** den Kühlbetrieb (**Cool**) anzeigt; die Zeichen **xx** stehen für die gewünschte Kompressorleistung in Prozent. Nach einem Wechsel zum Heizbetrieb (über den **H/C**-Eingang) erscheint ein **H** (**Heat**) statt **C**.

Im geschalteten Heiz/Kühl-Modus mit Temperaturkorrektur über 0–10V Spannung (Reg. TxU Modus) erscheint als Erstes

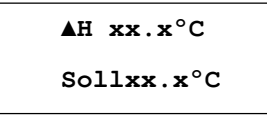

wobei **Soll** (Solltemperatur) die Zieltemperatur für Heizen/Kühlen ist, mit Delta (**Del.Heiz** oder **Del.Kühl**) angepasst, durch einen Gewichtungsfaktor 0–100 % modifiziert (multipliziert), der durch den analogen Spannungswert von 0–10 V am Eingang des ANLCG-IC Moduls bestimmt wird. Beim Kühlen steht das Zeichen **C** hinter dem Symbol ▲.

In den anderen Betriebsarten wird diese Anzeige ausgelassen, zuerst erscheinen die von den Widerstandsthermometern des ANLCG-IC Moduls gemessenen Temperaturen **T1** und **T2**. Vom T1 wird die Temperatur am Wärmetauscher der Inneneinheit, vom T2 die Temperatur der Ausgangsluft der Inneneinheit erfasst:

**T1 xx.xºC T2 xx.xºC**

Durch nächstes Drücken der Taste ▲ erscheint:

**P x.xx b T xx.xºC**

In der ersten Zeile steht der vom ANLCG-IC Modul gemessene Druck in bar, in der zweiten Zeile steht die entsprechende, für die jeweilige Kältemittelart berechnete Verdampfungstemperatur. Der Druck und die daraus berechnete Verdampfungstemperatur werden nur für den autonomen Druck- (Verdampfungstemperatur-)Steuerungsmodus angezeigt und genutzt. In den anderen Betriebsarten werden der Druck und die Verdampfungstemperatur bei angeschlossenem Druckmesser ebenfalls angezeigt, jedoch nur informativ, sie werden nicht zur Regelung genutzt. Durch nächstes Drücken der Taste ▲ erscheint:

**K-Soll xx% K-Ist xx%**

**xx** steht für die Soll-Leistung (**K-Soll**) bzw. Ist-Leistung (**K-Ist**) des Kompressors in %. Durch nächstes Drücken der Taste ▲ erscheinen die Ist-Drehzahl des Verdampfer-Gebläses **Gebl** und die Ist-Position des Expansionsventils **ExV**:

# **Gebl xxx ExV xxx**

Durch nächstes Drücken der Taste ▲ erscheint:

**Akt.Mode AUS<**

wobei das Zeichen **<** die aktuelle Tätigkeit (**AUS**, **Kühle**, **Heize**, **Warte**) bezeichnet.

Treten Fehler der Außeneinheit auf, erscheint der aktuelle Fehler an der letzten Stelle der Grundanzeige am Steuermodul

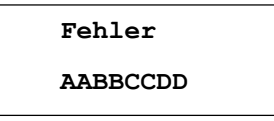

wobei die Zeichen **AABBCCDD** für vier zweistellige Hexadezimalzahlen stehen. Ist nur ein Fehler vorhanden, kann jede der Zahlen die Werte 00, 01, 02, 04, 08, 10, 20, 40 und 80 annehmen, sind mehrere Fehler gleichzeitig vorhanden, entspricht der angezeigte Zahlenwert der Summe der Hexadezimalwerte der einzelnen Fehler. Das heißt, dass die einzelnen Zeichen die Werte von 0 bis F (d.h. von 0 bis 9 und A, B, C, D, E, F) annehmen können. Eine Übersicht der möglichen, vom ANLCG-IC Modul anzuzeigenden Fehler befindet sich im Kapitel 5 auf Seite 19.

#### **Wichtiger Hinweis:**

Istwerte von Kompressorleistung (**K-Ist**), Gebläsedrehzahl (**Gebl**), Position des Expansionsventils **ExV** sowie Fehler werden von der Außeneinheit erfasst und über die Kommunikationsleitung zum ANLCG-IC Steuermodul übertragen.

Bei der Steuerung der Leistung der Außeneinheit wird die zum Erreichen der gewünschten Leistung notwendige Gebläsedrehzahl vom ANLCG-IC Modul bestimmt. Die Außeneinheit nutzt ihren Algorithmus zur Erhöhung der Kompressordrehzahl, und sobald eine gewisse Drehzahl erreicht ist, fügt sie ca. 3 Minuten lange Verzögerungen zur Stabilisierung der Situation ein. Normalerweise geschieht es beim Erreichen von 30 %, 45 % (bei einigen Geräten auch 75 %) von der Kompressordrehzahl; das ANLCG-IC Modul rechnet mit dieser Eigenschaft der Außeneinheiten.

Durch Drücken der **ENTER**-Taste bei der Ausgangsanzeige im Display wird ins Grundmenü für die Moduleinstellungen eingestiegen. Das Menü besteht aus den folgenden Angeboten:

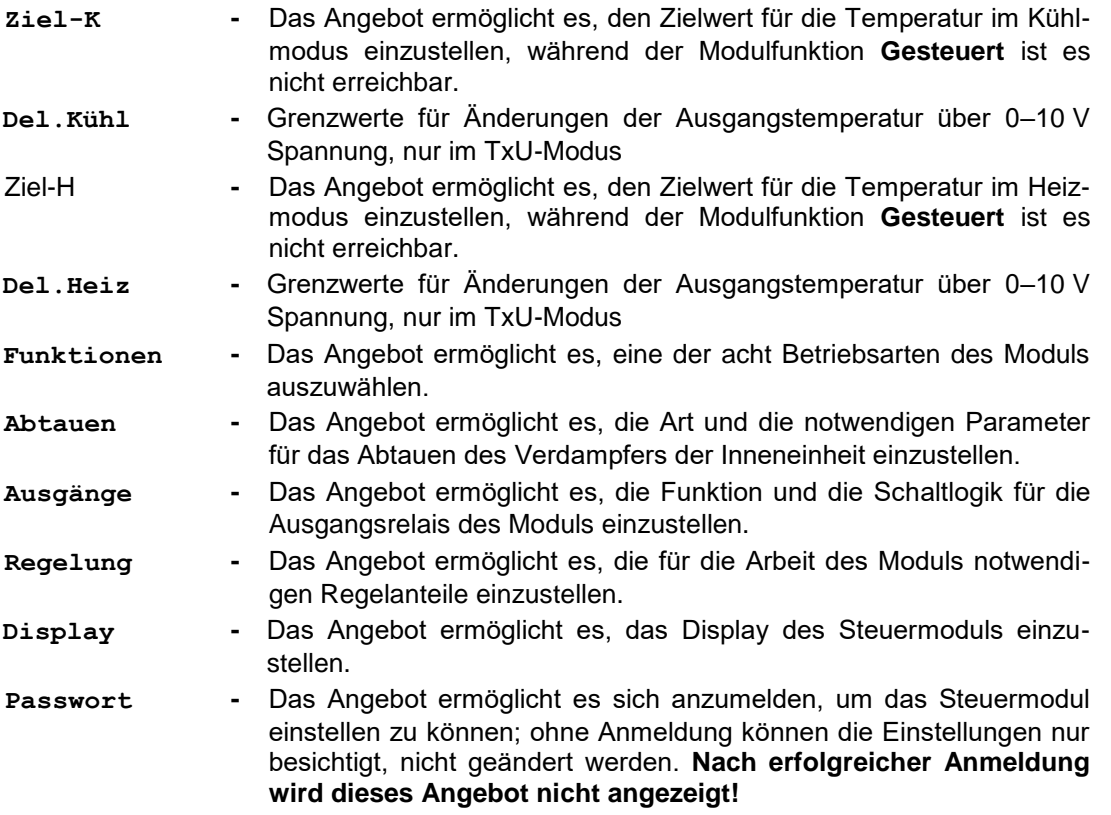

#### <span id="page-8-0"></span>**4.1. Passwort verwenden**

Der Zugriff auf die Moduleinstellungen **wird durch ein sechsstelliges Passwort (201201) geschützt, das im Voraus eingegeben werden muss (Anmeldung).** Bei einem Versuch, eine Einstellung ohne Anmeldung zu ändern, kehrt die Anzeige im Display eine Ebene zurück. Bei der Standardeinstellung des ANLCG-IC Moduls können ohne Anmeldung nur die Hintergrundbeleuchtung und der Kontrast für das Display geändert werden. Sobald das Modul am USB-Computerport angeschlossen ist, kann die Verwendung des Passworts auch für das Einstellen der Zieltemperatur fürs Heizen oder Kühlen mithilfe des Programms **USBCommunicator** ausgeschlossen werden. Durch Drücken der **ENTER**-Taste bei der Ausgangsanzeige im Display wird in die Moduleinstellungen eingestiegen; nun ist das Angebot **Passwort** auszuwählen.

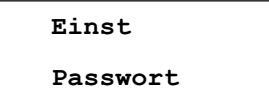

Nach seinem Öffnen erscheint:

**Passwort 000000**

An der ersten Position blinkt der Cursor. Mit den Tasten ▼,▲ das erste Zeichen für das Passwort einstellen, durch **kurzes Drücken der ENTER-Taste** zum Einstellen der weiteren Zeichen schrittweise wechseln. Sobald alle Zeichen eingestellt sind, das **eingestellte Passwort durch langes Drücken der ENTER-Taste bestätigen**; ist das Passwort richtig eingestellt, erscheint kurz die folgende Meldung

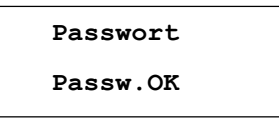

Wird ein falsches Passwort eingegeben, erscheint **Fehler**, und die Anzeige kehrt eine Ebene zurück. **Wird das richtige Passwort eingegeben, können die Moduleinstellungen für 30 Minuten geändert werden, dann wird der Bediener abgemeldet. Während der Gültigkeitsdauer der Anmeldung erscheint im Grundmenü für die Einstellungen des ANLCG-IC Moduls das Angebot Passwort nicht!**

## <span id="page-9-0"></span>**4.2. Zielwert im Kühlmodus einstellen**

Das Angebot ermöglicht es, im Kühlmodus den Wert für die Ausgangs- oder Verdampfungstemperatur im Bereich von **–10.0 bis +55.0 ºC** einzustellen. Die werkseitige Vorwahl beträgt +10 °C. Im Modus "untergeordnetes Gerät" wird der Zielwert nicht eingestellt, und die Kompressorleistung wird durch externe Spannung (0–10 V) gesteuert. Durch Drücken der **ENTER**-Taste in die Einstellungen einsteigen und das Angebot zum Einstellen des Zielwertes im Kühlmodus auswählen.

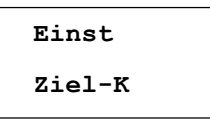

Nach seinem Öffnen:

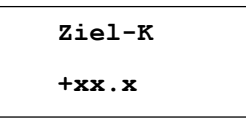

erscheint der eingestellte Wert. Mit den Tasten ▼,▲ kann die markierte Ziffer bearbeitet, durch Drücken der **ENTER**-Taste das Vorzeichen geändert werden. Durch weitere Betätigungen der **ENTER**-Taste wird zum Einstellen der nächsten Ziffern gewechselt. Die Einstellung wird durch **langes Drücken der ENTER-Taste gespeichert**.

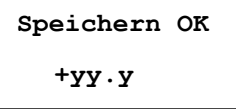

und die Anzeige kehrt eine Ebene zurück. Bei einem Versuch, einen niedrigeren Wert als erlaubt einzutragen, erscheint in der ersten Displayzeile die Fehlermeldung **Fhlr.min**, in der zweiten Displayzeile wird der zulässige Mindestwert der einzustellenden Größe angezeigt. Ähnliches gilt bei einem Versuch, einen höheren Wert als erlaubt einzutragen: In der ersten Displayzeile erscheint die Fehlermeldung **Fhlr.max**, in der zweiten Displayzeile wird der zulässige Höchstwert der einzustellenden Größe angezeigt.

## <span id="page-9-1"></span>**4.3. Grenzkorrektur beim Kühlen im TxU-Modus einstellen**

Das Angebot ist nur im TxU-Modus erreichbar, d. h. im geschalteten Heiz/Kühl-Modus mit Korrektur über die 0–10 V Spannung, die am Eingang des ANLCG-IC Moduls angelegt wird, und ermöglicht es, eine Grenzkorrektur der Temperatur beim Kühlen in einem Bereich von –20 bis +20 °C einzustellen; der voreingestellte Temperaturwert beträgt +10 °C. Der tatsächliche Temperatur-Korrekturwert beim Kühlen ist während des Betriebs von der Spannung abhängig, die am 0-10V Eingang des Moduls angelegt wird. Aus einer Null-Spannung (0 %) ergibt sich auch eine Null-Temperaturkorrektur; für 10 V (100 %) ist sie gleich Sollwert für **Del.Kühl**.

Durch Drücken der **ENTER**-Taste wird in die Einstellungen eingestiegen, um das Angebot zum Einstellen von **Del.Kühl** auswählen zu können.

**Einst. Del.Kühl**

Nach seinem Öffnen:

**Del.Kühl ±xx.x**

erscheint der eingestellte Wert. Mit den Tasten ▼,▲ kann die markierte Ziffer bearbeitet, durch Drücken der **ENTER**-Taste das Vorzeichen geändert werden. Durch weitere Betätigungen der **ENTER**-Taste wird zum Einstellen der nächsten Ziffern gewechselt. Die Einstellung wird durch **langes Drücken der ENTER-Taste gespeichert**.

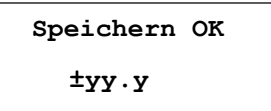

und die Anzeige kehrt eine Ebene zurück. Bei einem Versuch, einen Wert einzutragen, der über/unter dem zulässigen Wert liegt, erscheint eine Fehlermeldung mit Angabe des zulässigen Grenzwertes, wie dies auch beim vorherigem Einstellen des Zielwertes der Fall war.

#### <span id="page-10-0"></span>**4.4. Zielwert im Heizmodus einstellen**

Das Angebot ermöglicht es, im Heizmodus den Wert für die Ausgangstemperatur im Bereich von **–10.0 bis +55.0 ºC** einzustellen; die Vorwahl beträgt +25 ºC. Durch Drücken der **ENTER**-Taste wird in die Einstellungen eingestiegen, um das Angebot zum Einstellen des Zielwertes im Heizmodus auswählen zu können.

$$
\begin{array}{c}\texttt{Einst} \\ \texttt{Ziel-H}\end{array}
$$

Nach seinem Öffnen:

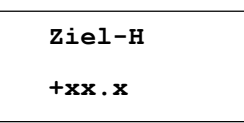

erscheint der eingestellte Wert, der durch langes Drücken der ENTER-Taste im Gerät gespeichert werden kann, wie es beim Zielwert im Kühlmodus der Fall ist.

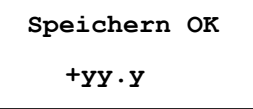

## <span id="page-10-1"></span>**4.5. Grenzkorrektur beim Heizen im TxU-Modus einstellen**

Das Einstellen der Grenzkorrektur beim Heizen im TxU-Modus und die Arbeit des ANLCG-IC Moduls in dieser Betriebsart sind ähnlich wie beim Kühlen im TxU-Modus, siehe Kapitel 4.3.

## <span id="page-11-0"></span>**4.6. Betriebsart für das SMCI-01.4 Steuermodul einstellen**

Durch Drücken der **ENTER**-Taste in die Einstellungen einsteigen und mit den Tasten ▼,▲ das Angebot **Funktionen** auswählen.

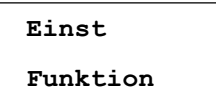

Nach seinem Öffnen mit der **ENTER**-Taste kann eine Funktion für das Modul mit den Tasten ▼,▲ ausgewählt werden. Am aktuellen (ausgewählten) Modus steht das Zeichen **<** hinter seiner Bezeichnung.

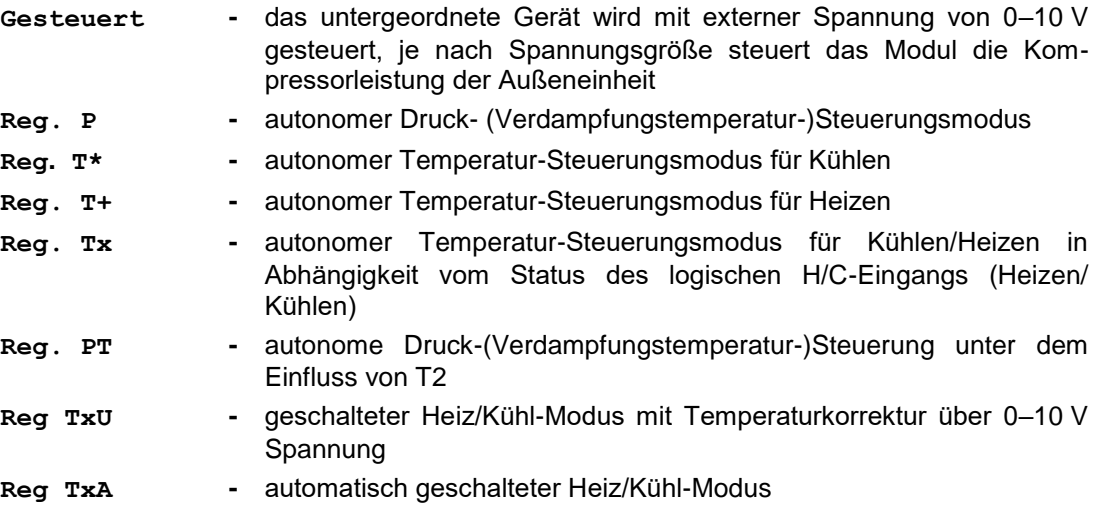

Den gewünschten Modus mit den Tasten ▼,▲ auswählen und mit der **ENTER**-Taste bestätigen. Ein Moduswechsel wird mit der Meldung **Speichern OK** kurz bestätigt, die Anzeige kehrt eine Ebene zurück.

#### **Untergeordnetes Gerät - Gesteuert**

Die Leistung des Kompressors der Außeneinheit wird vom ANLCG-IC Modul über Gleichstromspannung von **0–10 V** gesteuert, die von einem externen Gerät zum Modul zugeführt wird; diesem Spannungsbereich entsprechen Kompressorleistungen von **0–100 %**. Der **On/Off**-Schalter muss sich in der **On**-Stellung befinden, die Steuerspannung muss gleichzeitig über 0,5 V liegen. Andernfalls, d.h. bei einem Steuerspannungsabfall unter 0,5 V, schaltet sich das Modul auf **Off** um. Das untergeordnete Gerät kann im Heizmodus (**Heize**), oder Kühlmodus (**Kühle**) arbeiten. **Im Kühlmodus** arbeitet der Wärmetauscher der Außeneinheit als Verflüssiger und gibt die Wärme an die Umgebung ab. Das Thermometer **T1** erfasst die Temperatur am Wärmetauscher der Inneneinheit (arbeitet als Verdampfer), und anhand der Temperatur T1 wird dessen Abtauen gesteuert. **Im Heizmodus** arbeitet der Wärmetauscher der Außeneinheit als Verdampfer, und sein Abtauen wird durch die Schaltungen der Außeneinheit gesteuert. Der Wärmetauscher der Inneneinheit arbeitet als Verflüssiger, seine Temperatur **T1** wird zur Steuerung der Leistung der Außeneinheit und zum Schutz gegen eine Überschreitung der Kondensationstemperatur des verwendeten Kältemittels genutzt. Vom Thermometer T2 wird die Temperatur der Ausgangsluft der Inneneinheit erfasst. Der Heizmodus (Kühlmodus) kann mithilfe des **H/C**-Eingangs eingestellt werden, mit dem **On/Off**-Eingang kann ein Fernstart des Moduls erfolgen. **Bei geöffnetem H/C-Eingang arbeitet das Modul im Kühlmodus, ist der Eingang mit der gemeinsamen Leitung verbunden, arbeitet es im Heizmodus. Bei geöffnetem On/Off-Eingang ist das Modul ausgeschaltet; ist der Eingang mit der gemeinsamen Leitung verbunden, ist das Modul eingeschaltet.** Die Außeneinheit wird über eine serielle Leitung gesteuert, die gleichzeitig für die Speisung ihrer Kommunikationsschaltungen sorgt. Bei Einphasen-Außeneinheiten muss die Klemme SC-1 (SC-2) am Modul mit der Klemme 1 (2) an der Außeneinheit verbunden werden. Bei Dreiphasen-Außeneinheiten sind die Klemmen an der Außeneinheit vertauscht, für ordnungsgemäße Tätigkeit muss die Klemme SC-1 (SC-2) am Modul mit der Klemme 2 (1) an der Außeneinheit verbunden werden.

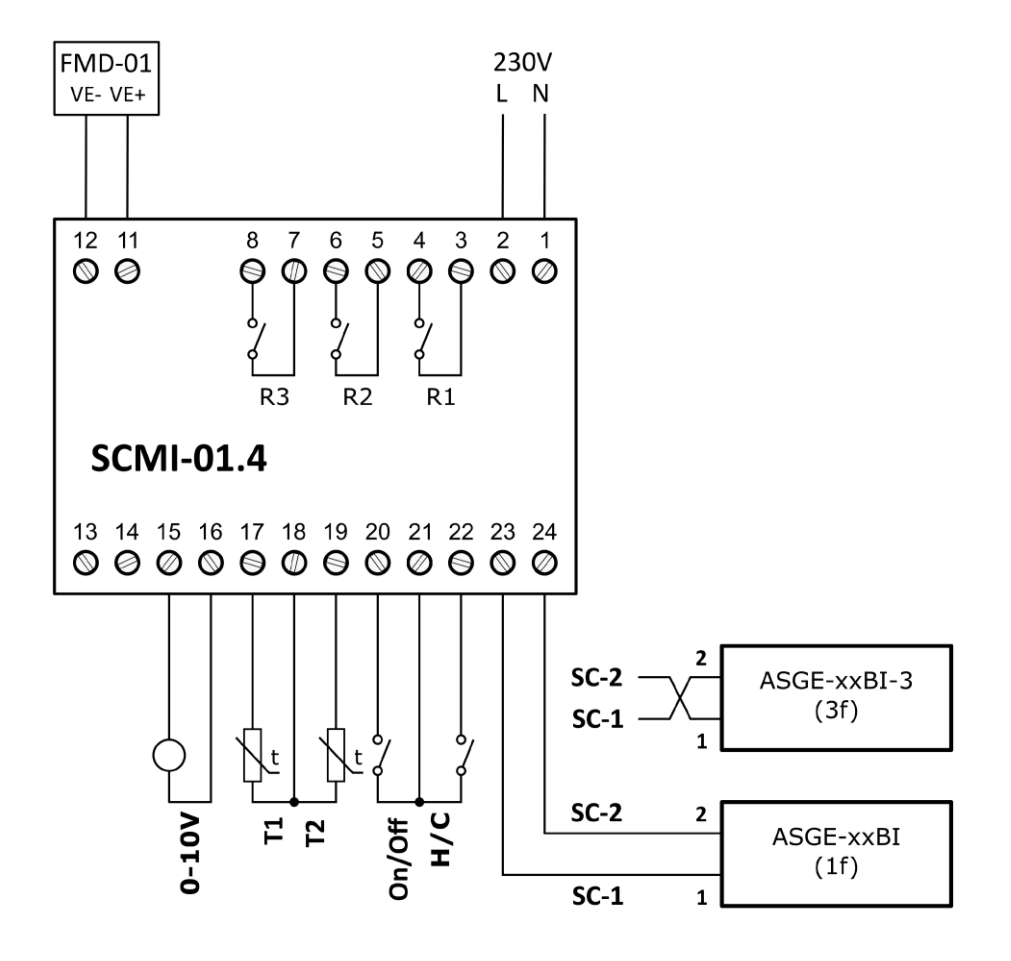

Abb. 3. ANLCG-IC Steuermodul im Modus "untergeordnetes Gerät"

#### **Autonome Druck- (Verdampfungstemperatur-)Steuerung für Kühlen – Reg.P**

In diesem Modus wird durch die Steuerung der Kompressorleistung der Außeneinheit der gewünschte Druck hinter dem Verdampfer der Inneneinheit gehalten, und dadurch bleibt auch die Verdampfungstemperatur des verwendeten Kältemittels R32 erhalten. Der Druck wird von einem Drucksensor (Relativdruckbereich von 0–18 bar, Ausgangsstrom von **4–20 mA**) erfasst, das Widerstandsthermometer **T1** erfasst die Temperatur am Verdampfer der Inneneinheit, und anhand der gemessenen Temperatur steuert das ANLCG-IC Steuermodul das Abtauen des Verdampfers. Vom Thermometer T2 wird die Temperatur der Ausgangsluft der Inneneinheit erfasst. Mit dem **On/Off**-Binäreingang kann das Steuermodul ferngestartet werden. **Bei geöffnetem On/Off-Eingang ist das Modul ausgeschaltet, ist der Eingang mit der gemeinsamen Leitung verbunden, ist das Modul eingeschaltet.** Die Außeneinheit wird über eine serielle Leitung gesteuert, die gleichzeitig für die Speisung ihrer Kommunikationsschaltungen sorgt. Bei Einphasen-Außeneinheiten muss die Klemme SC-1 (SC-2) am Modul mit der Klemme 1 (2) an der Außeneinheit verbunden werden. Bei Dreiphasen-Außeneinheiten sind die Klemmen an der Außeneinheit vertauscht, für ordnungsgemäße Tätigkeit muss die Klemme SC-1 (SC-2) am Modul mit der Klemme 2 (1) an der Außeneinheit verbunden werden.

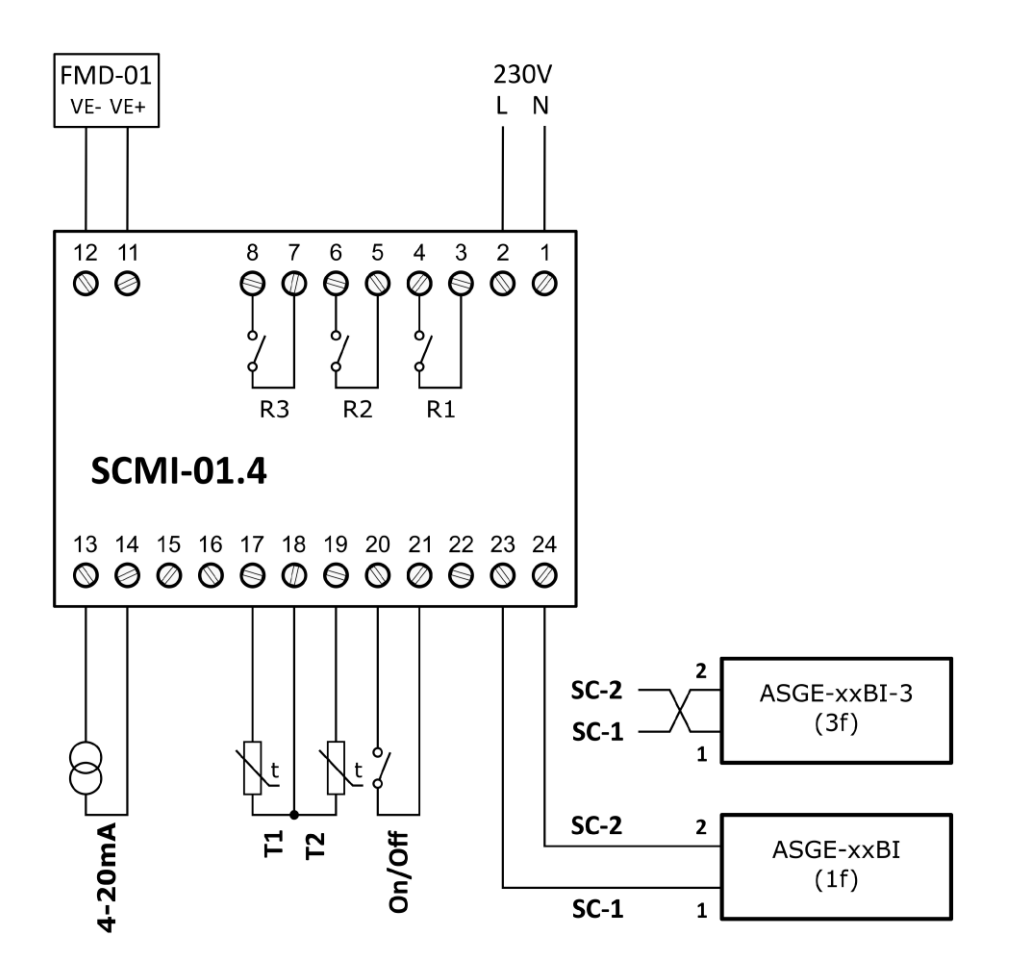

Abb. 4. ANLCG-IC Steuermodul im autonomen Drucksteuerungsmodus

#### **Autonome Temperatursteuerung für Kühlen oder Heizen - Reg. T\*, (T+)**

In diesem Modus wird durch die Steuerung der Kompressorleistung der Außeneinheit die mit dem Widerstandsthermometer **T2** gemessene Solltemperatur für Kühlen (bzw. Heizen) gehalten. Vom Thermometer **T1** wird die Temperatur am Wärmetauscher der Inneneinheit erfasst. Vom Thermometer T2 wird die Temperatur der Ausgangsluft der Inneneinheit erfasst. Im Kühlmodus handelt es sich um den Verdampfer, und anhand der gemessenen Temperatur wird sein Abtauen gesteuert, im Heizmodus handelt es sich um den Verflüssiger, und die gemessene Temperatur wird zur Steuerung der Außeneinheit und zum Schutz gegen eine Überschreitung der Kondensationstemperatur des verwendeten Kältemittels genutzt. Mit dem **On/Off**-Binäreingang kann ein Fernstart des Moduls erfolgen. **Bei geöffnetem On/Off-Eingang ist das Modul ausgeschaltet, ist der Eingang mit der gemeinsamen Leitung verbunden, ist das Modul eingeschaltet.** Die Außeneinheit wird über eine serielle Leitung gesteuert, die gleichzeitig für die Speisung ihrer Kommunikationsschaltungen sorgt. Bei Einphasen-Außeneinheiten muss die Klemme SC-1 (SC-2) am Modul mit der Klemme 1 (2) an der Außeneinheit verbunden werden. Bei Dreiphasen-Außeneinheiten sind die Klemmen an der Außeneinheit vertauscht, für ordnungsgemäße Tätigkeit muss die Klemme SC-1 (SC-2) am Modul mit der Klemme 2 (1) an der Außeneinheit verbunden werden.

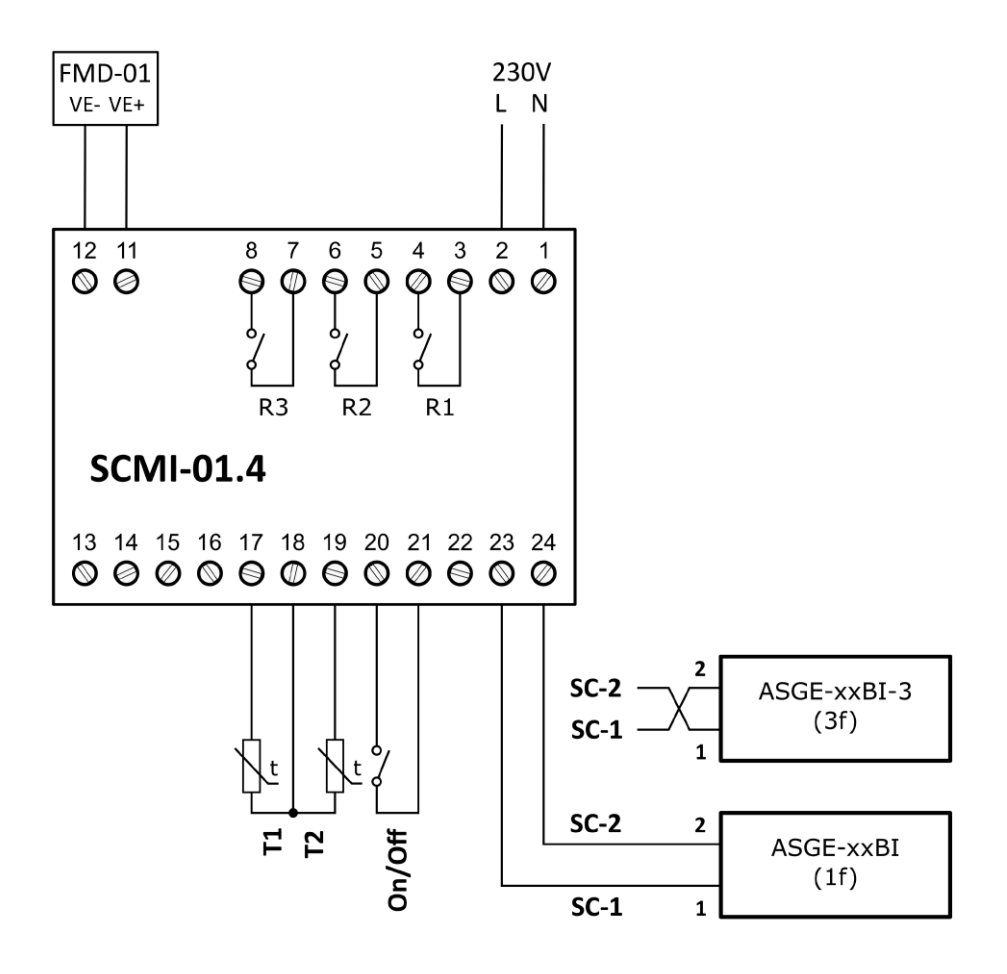

Abb. 5. ANLCG-IC Steuermodul im autonomen Temperatursteuerungsmodus für die Ausgangsluft

#### **Autonome Temperatursteuerung für geschaltetes Kühlen / Heizen - Reg. Tx**

In diesem Modus, wie es auch im vorangehenden Modus der Fall ist, wird durch die Steuerung der Kompressorleistung der Außeneinheit die mit dem Widerstandsthermometer gemessene Solltemperatur **T2** für Kühlen (**Ziel-K**) oder Heizen (**Ziel-H**) gehalten. Vom Thermometer **T1** wird die Temperatur am Wärmetauscher der Inneneinheit erfasst. Vom Thermometer T2 wird die Temperatur der Ausgangsluft der Inneneinheit erfasst. Im Kühlmodus handelt es sich um den Verdampfer, und anhand der gemessenen Temperatur wird sein Abtauen gesteuert, im Heizmodus handelt es sich um den Verflüssiger, und die gemessene Temperatur wird zur Steuerung der Außeneinheit und zum Schutz gegen eine Überschreitung der Kondensationstemperatur des verwendeten Kältemittels genutzt. Mit dem **On/Off**-Binäreingang kann ein Fernstart des Moduls erfolgen, und der aktuelle Modus ist vom Status des **H/C**-Binäreingangs abhängig. **Bei geöffnetem H/C-Eingang arbeitet das Modul im Kühlmodus, ist der Eingang mit der gemeinsamen Leitung verbunden, arbeitet es im Heizmodus**. Die Außeneinheit wird über eine serielle Leitung gesteuert, die gleichzeitig für die Speisung ihrer Kommunikationsschaltungen sorgt. Bei Einphasen-Außeneinheiten muss die Klemme SC-1 (SC-2) am Modul mit der Klemme 1 (2) an der Außeneinheit verbunden werden. Bei Dreiphasen-Außeneinheiten sind die Klemmen an der Außeneinheit vertauscht, für ordnungsgemäße Tätigkeit muss die Klemme SC-1 (SC-2) am Modul mit der Klemme 2 (1) an der Außeneinheit verbunden werden.

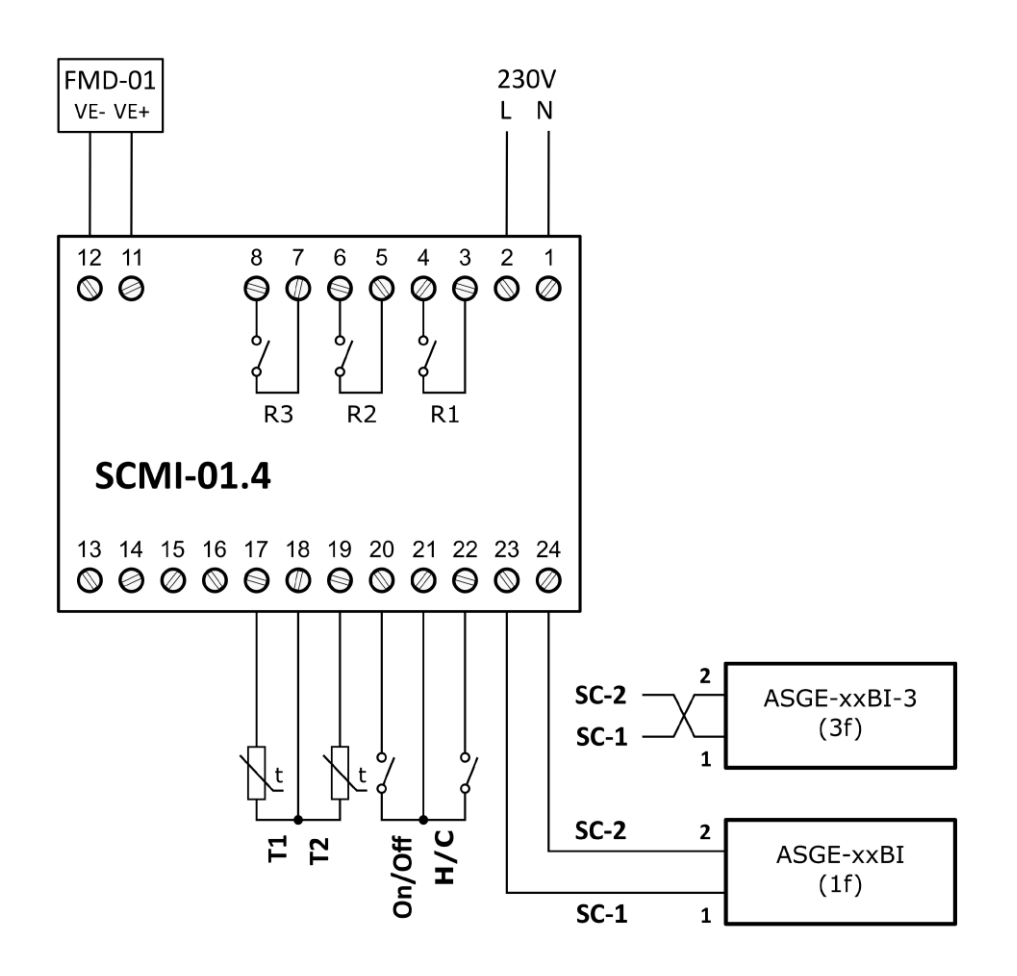

Abb. 6. ANLCG-IC Steuermodul im geschalteten Heiz/Kühl-Modus

#### **Autonome Druck-(Verdampfungstemperatur-)Steuerung unter dem Einfluss von T2 – Reg. PT**

In diesem Modus wird durch die Steuerung der Kompressorleistung der Außeneinheit der gewünschte Druck hinter dem Verdampfer der Inneneinheit gehalten, und dadurch bleibt auch die Verdampfungstemperatur des verwendeten Kältemittels R32 erhalten. Zum Unterschied von der normalen Druck- (Verdampfungstemperatur-)Steuerung wird auch die Temperatur T2 im Algorithmus für den Gerätestart mit einbezogen. Die Temperatur T2 muss die gewählte Verdampfungstemperatur um den eingestellten **Delta**-Wert überschreiten, um das Gerät starten zu können. Darüber hinaus wird die Druck-(Verdampfungstemperatur-)Regelung nach dem Gerätestart für eine wählbare Zeitdauer (**Kompressor-Fixzeit**) unterdrückt, während der der Kompressor mit stetiger Drehzahl (**Kompressor-Fixdrehzahl**) läuft. Dadurch kann der Verdampfungsdruck der Kammertemperatur angepasst werden. Der Schaltplan ist gleich wie dieser bei der normalen Druck-(Verdampfungstemperatur-)Steuerung. Der Druck wird von einem Drucksensor (Relativdruckbereich von 0–18 bar, Ausgangsstrom von **4–20 mA**) erfasst, das Widerstandsthermometer **T1** erfasst die Temperatur am Verdampfer der Inneneinheit, und anhand der gemessenen Temperatur steuert das ANLCG-IC Steuermodul das Abtauen des Verdampfers. Vom Thermometer T2 wird die Temperatur der Ausgangsluft der Inneneinheit erfasst. Mit dem **On/Off**-Binäreingang kann das Steuermodul ferngestartet werden. **Bei geöffnetem On/Off-Eingang ist das Modul ausgeschaltet, ist der Eingang mit der gemeinsamen Leitung verbunden, ist das Modul eingeschaltet.**

Die für die Druck-(Verdampfungstemperatur-)Steuerung mit dem Einfluss von T2 notwendigen Parameter können mit dem Programm **USBCommunicator** eingestellt werden, siehe Kapitel 5 der Anleitung. Nach der Auswahl des **Reg. PT** Modus wird im Programmfenster ein kleineres Fenster geöffnet, in dem Delta **über Zielwert** im Bereich von 0 bis 25,5⁰C, **Kompressor-Fixzeit** von 0 bis 25,5 Minuten (während dieser Zeitdauer nach dem Gerätestart wird die Druckregelung unterdrückt) und **Kompressor-Fixdrehzahl** von 0 bis 100% eingestellt werden können.

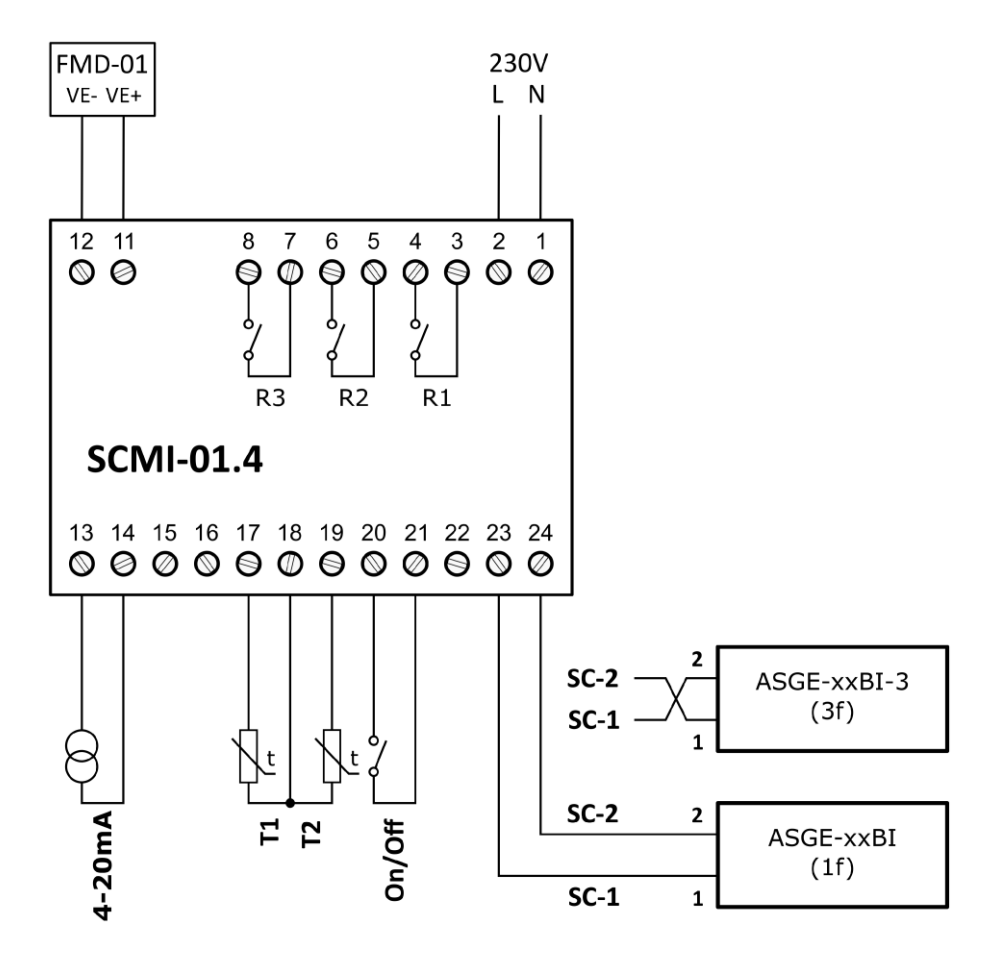

Abb. 7. ANLCG-IC Steuermodul im autonomen Drucksteuerungsmodus mit dem Einfluss von T2

#### **Geschalteter Heiz/Kühl-Modus mit Temperaturkorrektur über 0–10V Spannung - RegTxU**

In diesem Modus (ähnlich wie im **Reg Tx** Modus) wird durch die Steuerung der Kompressorleistung der Außeneinheit die mit dem Widerstandsthermometer **T2** gemessene Solltemperatur (**Soll**) für Kühlen (bzw. Heizen) gehalten. Die Solltemperatur wird aus den eingestellten Zieltemperaturen **Ziel-K**  und **Ziel-H** errechnet, die um die eingestellten Deltas **Del.Kühl** und **Del.Heiz** korrigiert werden; diese werden mit dem Gewichtungsfaktor multipliziert, der durch den analogen Spannungswert von 0–10 V am Eingang des ANLCG-IC Moduls bestimmt wird (die Spannung 0–10 V entspricht dem Gewichtungsfaktor von 0 bis 100 %). Vom Thermometer **T1** wird die Temperatur am Wärmetauscher der Inneneinheit erfasst. Vom Thermometer T2 wird die Temperatur der Ausgangsluft der Inneneinheit erfasst. Mit dem **On/Off**-Binäreingang kann ein Fernstart des Moduls erfolgen, und der aktuelle Modus ist vom Status des **H/C**-Binäreingangs abhängig. **Bei geöffnetem H/C-Eingang arbeitet das Modul im Kühlmodus, ist der Eingang mit der gemeinsamen Leitung (Klemme 21) verbunden, arbeitet es im Heizmodus**. Die Außeneinheit wird über eine serielle Leitung gesteuert, die gleichzeitig für die Speisung ihrer Kommunikationsschaltungen sorgt. Bei Einphasen-Außeneinheiten muss die Klemme SC-1 (SC-2) am Modul mit der Klemme 1 (2) an der Außeneinheit verbunden werden. Bei Dreiphasen-Außeneinheiten sind die Klemmen an der Außeneinheit vertauscht, für ordnungsgemäße Tätigkeit muss die Klemme SC-1 (SC-2) am Modul mit der Klemme 2 (1) an der Außeneinheit verbunden werden.

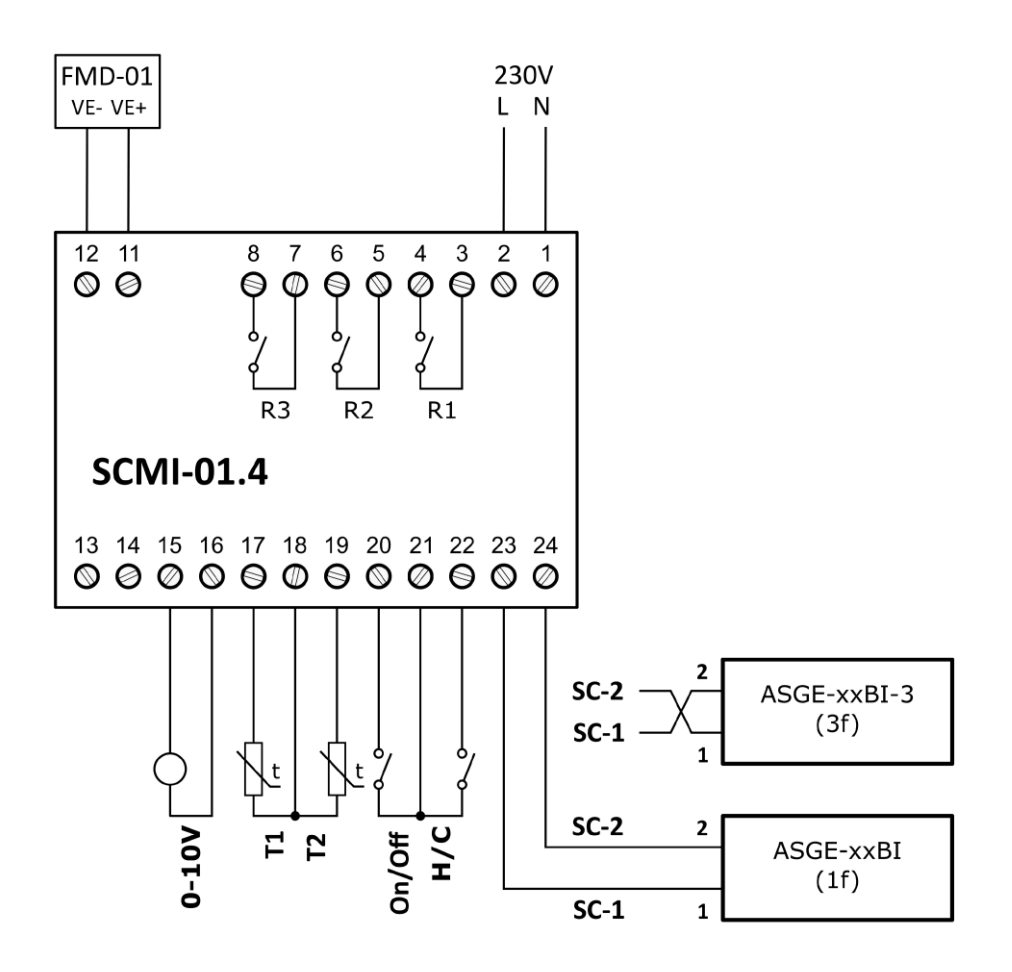

Abb. 8. ANLCG-IC Steuermodul im geschalteten Heiz/Kühl-Modus mit Steuerung über 0–10 V

#### **Automatisch geschalteter Heiz/Kühl-Modus Reg TxA**

In diesem Modus wird automatisch zwischen Heizen und Kühlen gewechselt, und so wird durch die Steuerung der Kompressorleistung der Außeneinheit die mit dem Widerstandsthermometer **T2** gemessene Temperatur gehalten. Vom Thermometer **T1** wird die Temperatur am Wärmetauscher der Inneneinheit erfasst. Vom Thermometer T2 wird die Temperatur der Ausgangsluft der Inneneinheit erfasst. **Für die korrekte Funktion des automatisch geschalteten Heiz/Kühl-Modus muss die Zieltemperatur für Heizen mindestens um 3 °C unter der Zieltemperatur für Kühlen liegen**. Beispiel: Beträgt die Zieltemperatur für Heizen 22 °C und für Kühlen 25 °C, wechselt das Gerät bei T2 unter 22 °C zum Heizmodus, zwischen 22 und 25 °C wird weder geheizt noch gekühlt (Zyklusnachlauf möglich), bei T2 über 25 °C wird das Gerät automatisch auf Kühlmodus umgeschaltet. Mit dem **On/Off**-Binäreingang kann ein Fernstart des Moduls erfolgen. **Bei geöffnetem On/Off-Eingang ist das Modul ausgeschaltet, ist der Eingang mit der gemeinsamen Leitung verbunden, ist das Modul eingeschaltet.** Die Außeneinheit wird über eine serielle Leitung gesteuert, die gleichzeitig für die Speisung ihrer Kommunikationsschaltungen sorgt. Bei Einphasen-Außeneinheiten muss die Klemme SC-1 (SC-2) am Modul mit der Klemme 1 (2) an der Außeneinheit verbunden werden. Bei Dreiphasen-Außeneinheiten sind die Klemmen an der Außeneinheit vertauscht, für ordnungsgemäße Tätigkeit muss die Klemme SC-1 (SC-2) am Modul mit der Klemme 2 (1) an der Außeneinheit verbunden werden.

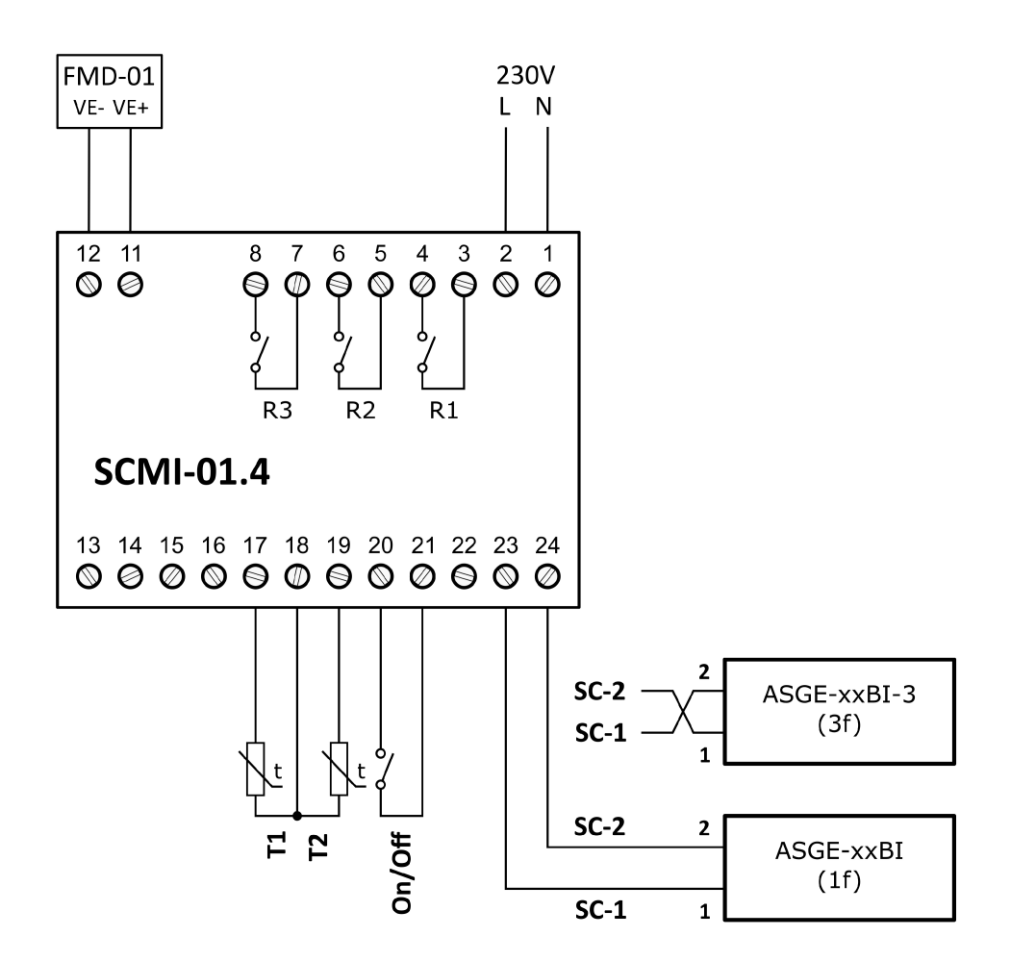

Abb. 9. ANLCG-IC Steuermodul im autonomen Temperatursteuerungsmodus für die Ausgangsluft

#### **Abtauen für den Verdampfer einstellen**

Das Angebot ermöglicht es, den Modus und die notwendigen Parameter für die Steuerung des Abtauens für den Verdampfer einer im Kühlmodus arbeitenden Inneneinheit einzustellen. Im Heizmodus arbeitet der Wärmetauscher als Verflüssiger, und die Außeneinheit selbst steuert das Abtauen des Außentauschers. Durch Drücken der **ENTER**-Taste in die Einstellungen einsteigen und das Angebot **Abtauen** mit den Tasten ▼,▲ auswählen.

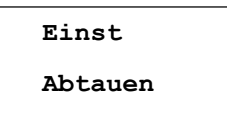

Nach seinem Öffnen können die folgenden Einstellungen mit den Tasten ▼,▲ ausgewählt und bestätigt werden:

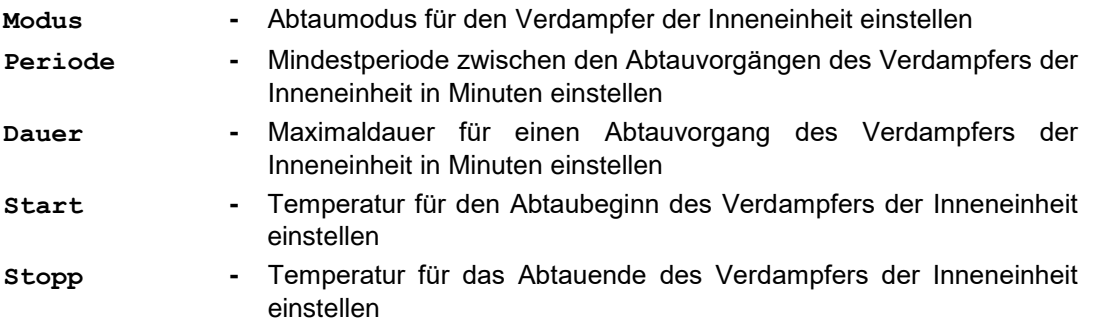

Um einen Abtauvorgang für den Verdampfer der Inneneinheit starten zu können, muss die für den Abtaustart eingestellte Temperatur erreicht werden und **gleichzeitig** die eingestellte Mindestperiode ab dem vorigen Abtauvorgang abgelaufen sein. Der Abtauvorgang des Verdampfers wird beendet, sobald die eingestellte Abtauende-Temperatur erreicht **oder** die eingestellte Maximaldauer des Abtauvorgangs abgelaufen ist.

#### <span id="page-19-0"></span>**Abtaumodus für den Verdampfer der Inneneinheit einstellen**

Durch Drücken der **ENTER**-Taste in die Einstellungen des Gerätes einsteigen, und das Angebot **Abtauen** mit den Tasten ▼,▲ auswählen. Nach seinem Öffnen erscheint das Angebot **Modus** mit den folgenden Punkten:

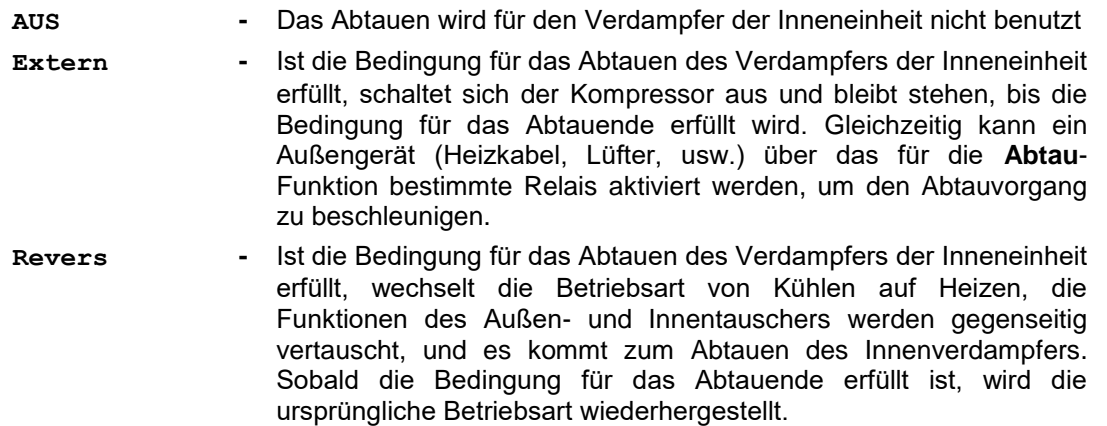

Mit den Tasten ▼,▲ kann der gewünschte Abtaumodus für den Verdampfer der Inneneinheit ausgewählt und mit der **ENTER**-Taste bestätigt werden. Der Wechsel des Abtaumodus wird mit der Meldung **Speichern OK** kurz bestätigt, und die Anzeige kehrt eine Ebene zurück.

#### **Mindestperiode für das Abtauen einstellen**

Durch Drücken der **ENTER**-Taste in die Einstellungen einsteigen und das Angebot **Abtauen** mit den Tasten ▼,▲ auswählen. Nach seinem Öffnen das Angebot **Periode** auswählen

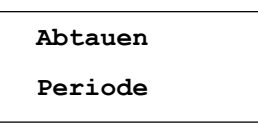

Nach dem Öffnen

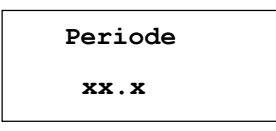

wobei xx.x für die eingestellte Mindestperiode für das Abtauen in Stunden steht. Mit den Tasten  $\Psi$ , A und **ENTER** die einzelnen Ziffern schrittweise einstellen. **Es kann ein Wert von 0,1 bis 99,9 Stunden eingestellt werden**, der voreingestellte Wert beträgt 1 Stunde. Den eingestellten Wert **durch langes Drücken der ENTER-Taste abspeichern**; für eine kurze Zeit erscheint die folgende Meldung:

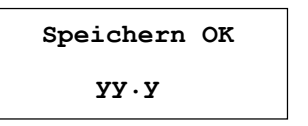

und die Anzeige kehrt eine Ebene zurück.

#### **Maximale Abtaudauer einstellen**

Durch Drücken der **ENTER**-Taste in die Einstellungen einsteigen und das Angebot **Abtauen** mit den Tasten ▼,▲ auswählen. Nach seinem Öffnen das Angebot **Dauer** auswählen

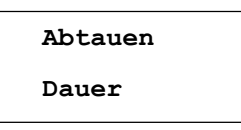

Nach dem Öffnen

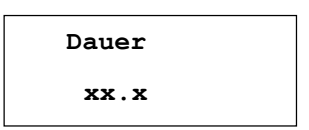

wobei xx.x für die eingestellte Maximaldauer für das Abtauen in Minuten steht. Mit den Tasten  $\blacktriangledown$ . **▲** und **ENTER** die einzelnen Ziffern schrittweise einstellen. **Es kann ein Wert von 1,0 bis 99,9 Minuten eingestellt werden**, der voreingestellte Wert beträgt 10 Minuten. Den eingestellten Wert **durch langes Drücken der ENTER-Taste abspeichern**; für eine kurze Zeit erscheint die folgende Meldung:

**Speichern OK yy.y**

und die Anzeige kehrt eine Ebene zurück.

#### **T1-Temperatur für den Abtaubeginn einstellen**

Durch Drücken der **ENTER**-Taste in die Einstellungen einsteigen und das Angebot **Abtauen** mit den Tasten ▼,▲ auswählen. Nach seinem Öffnen das Angebot **Start** auswählen

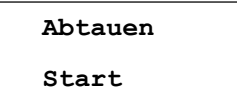

Nach dem Öffnen

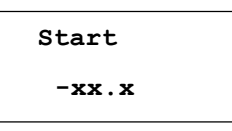

erscheint der eingestellte Temperaturwert für den Abtaubeginn. Mit den Tasten ▼,▲ und **ENTER** die einzelnen Ziffern inkl. Vorzeichen schrittweise einstellen. **Es kann eine Temperatur von -20,0 bis +5,0°C eingestellt werden**, der voreingestellte Wert beträgt -5,0°C. Den eingestellten Wert **durch langes Drücken der ENTER-Taste abspeichern**; für eine kurze Zeit erscheint die Bestätigung

**Speichern OK -yy.y**

und die Anzeige kehrt eine Ebene zurück.

#### **T1-Temperatur für das Abtauende einstellen**

Durch Drücken der **ENTER**-Taste in die Einstellungen einsteigen und das Angebot **Abtauen** mit den Tasten ▼,▲ auswählen. Nach seinem Öffnen das Angebot **Stopp** auswählen:

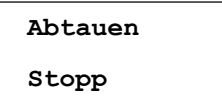

Nach dem Öffnen

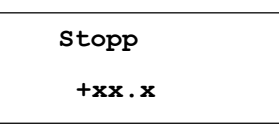

erscheint der eingestellte Temperaturwert für das Abtauende. Mit den Tasten ▼,▲ und **ENTER** die einzelnen Ziffern schrittweise einstellen. **Es kann eine Temperatur von +3,0 bis +25,0°C eingestellt werden**, der voreingestellte Wert beträgt +7,0°C. Den eingestellten Wert **durch langes Drücken der ENTER-Taste abspeichern**; für eine kurze Zeit erscheint die Bestätigung

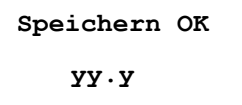

und die Anzeige kehrt eine Ebene zurück.

## <span id="page-22-0"></span>**4.7. Ausgangsrelais und Gebläsedrehzahl einstellen**

Das ANLCG-IC Modul hat drei Ausgangsrelais mit Schaltkontakten für 230 V/2 A und kann mit einer Pulsdauermodulation auch die Gebläsedrehzahl der Inneneinheit steuern. Durch Drücken der **ENTER**-Taste in die Einstellungen einsteigen und das Angebot **Ausgänge** mit den Tasten ▼,▲ auswählen. Nach seinem Öffnen kann der gewünschte Ausgang ausgewählt:

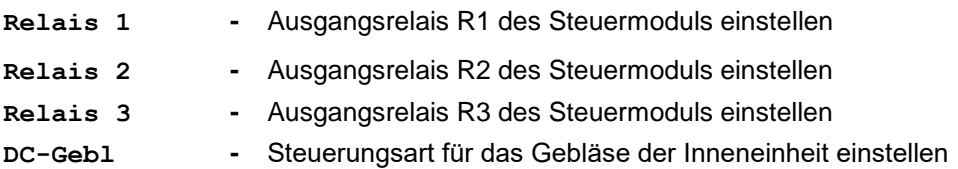

und die Funktion und Schaltlogik für die einzelnen Relais eingestellt werden. Für den Steuerungsausgang für das Gebläse der Inneneinheit kann die Steuerungsart oder direkt die Gebläsedrehzahl eingestellt werden.

#### <span id="page-22-1"></span>**Relais-Funktion**

Das Angebot ermöglicht es, eine Funktion für das ausgewählte Relais einzustellen.

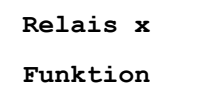

Die einzelnen Relais des Steuermoduls können mit den folgenden Funktionen belegt werden

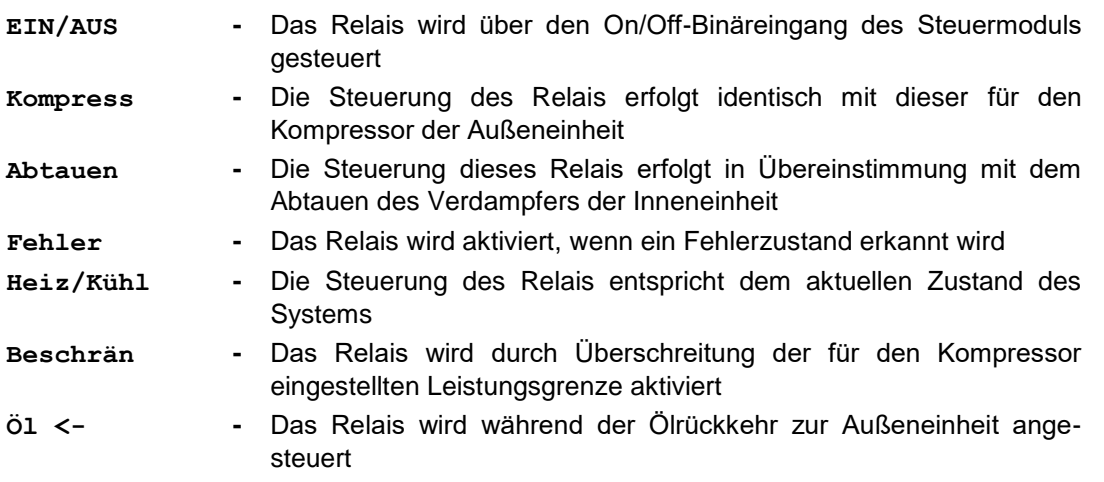

Bei den meisten Funktionen der Ausgangsrelais werden keine weiteren Parameter eingestellt, nur beim Relais mit der Funktion **Beschränkung** sind nach Auswahl und Bestätigung dieser Funktion die folgenden Parameter einzustellen:

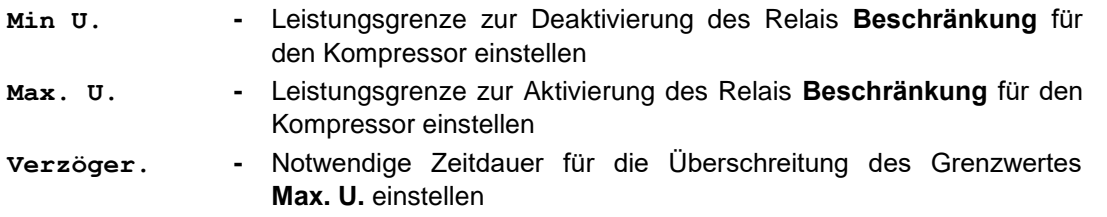

#### **Leistungsgrenze zur Relais-Deaktivierung für den Kompressor einstellen – Min U.**

Über diesen Menüpunkt kann die Leistungsgrenze für den Kompressor der Außeneinheit in % von seiner Maximalleistung eingestellt werden, bei der das Relais **Beschränkung** nach einem Kompressor-Leistungsabfall unter **Min U.** deaktiviert wird, wenn vorher **Max U.** überschritten und das Relais mit der Funktion **Beschränkung** aktiviert wurde. Werte von **0.0 bis 99.0 % in Schritten von 1 %** sind einstellbar. Nach einem Kompressor-Leistungsabfall unter den eingestellten Grenzwert wird das Relais mit einer Verzögerung von ca. 30 Sekunden deaktiviert.

#### **Leistungsgrenze zur Relais-Aktivierung für den Kompressor einstellen – Max U.**

Über diesen Menüpunkt kann die Leistungsgrenze für den Kompressor der Außeneinheit in % von seiner Maximalleistung eingestellt werden, bei deren Überschreitung das Relais mit der Funktion **Beschränkung** nach Ablauf der im Menüpunkt **Verzögerung** eingestellten Zeitdauer aktiviert wird. Werte von **0.0 bis 99.0 % in Schritten von 1 %** sind einstellbar.

#### **Zeitdauer für das Vorhandensein der Bedingung für den Relais-Zustandswechsel einstellen – Verzögerung**

Mit dem Menüpunkt kann die Zeitdauer in Minuten eingestellt werden, während der die eingestellte Kompressor-Grenzleistung nach der Aktivierung des Relais **Beschränkung** überschritten sein muss. Werte von **0.0 bis 99.0** in **Schritten von 0,1 Minuten** sind einstellbar.

#### <span id="page-23-0"></span>**Relais-Logik**

Das Menü ermöglicht es, die Schaltlogik für das ausgewählte Relais einzustellen. Die Schaltlogig der Relais kann auf "Direkt" oder "Invers" eingestellt werden.

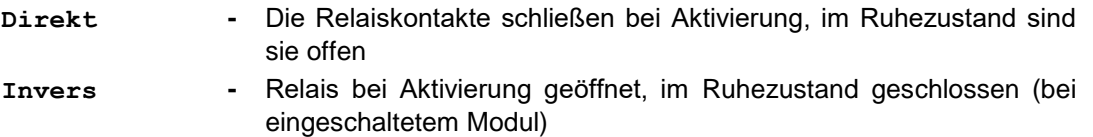

#### <span id="page-23-1"></span>**Steuerungsart für das Gebläse der Inneneinheit einstellen**

Das Angebot ermöglicht es, die Steuerungsart oder direkt die Gebläsedrehzahl für die Inneneinheit mithilfe des FMD-0x Moduls einzustellen. Das Modul muss an die ANLCG-IC Steuereinheit angeschlossen werden. Dabei sind die entsprechenden Klemmen VE+ und VE- an der Steuereinheit und am FMD-0x Modul zu verbinden. Für Gebläse, die über das PWM-Signal gesteuert werden, kann zur Drehzahlsteuerung direkt das PWM-Ausgangssignal des ANLCG-IC Moduls mit einer Amplitude von ca. 12 V genutzt werden, das an den Klemmen VE+ und VE- des ANLCG-IC Moduls vorhanden ist.

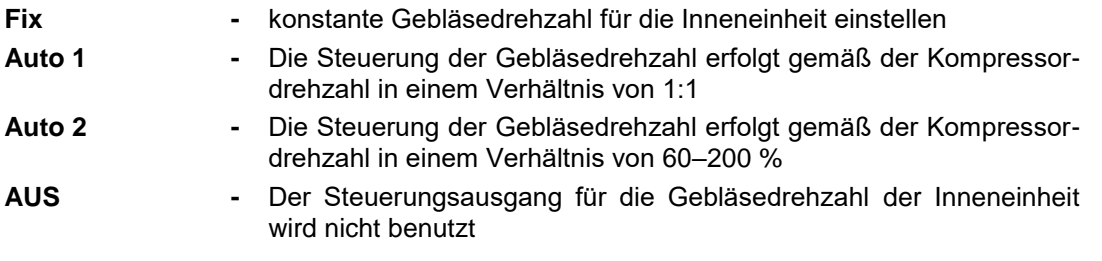

#### **Konstante Gebläsedrehzahl einstellen - Fix**

Über diesen Eintrag kann eine konstante Gebläsedrehzahl für die Inneneinheit eingestellt werden. Die Drehzahl kann **im Bereich von 15 bis 100 %** von der maximalen Gebläsedrehzahl eingestellt werden. Sobald die gewünschte Drehzahl eingestellt und durch kurzes Drücken der **ENTER**-Taste eingetragen ist, muss auch die Betriebsart für das Gebläse der Inneneinheit gewählt werden. Wird **Kompressor**  gewählt, läuft das Gebläse mit der eingestellten Drehzahl nur, wenn der Kompressor der Außeneinheit läuft, wird **Gebläse** gewählt, läuft es nur, wenn das Gebläse der Außeneinheit läuft, wird **On** gewählt, läuft es ständig mit der eingestellten Drehzahl ohne Rücksicht auf die Aktivität der Außeneinheit. Die gewünschte Betriebsart wird mit den Tasten ▼,▲ ausgewählt, und durch langes Drücken der **ENTER**-Taste wird sie gemeinsam mit der eingestellten Drehzahl ins Gerät eingetragen.

#### **Automatische Steuerung der Gebläsedrehzahl Auto 1**

Bei dieser Option leitet sich die Gebläsedrehzahl der Inneneinheit von der Kompressordrehzahl der Außeneinheit im Verhältnis von 1:1 ab. Dies bedeutet zum Beispiel, dass bei einer Kompressordrehzahl von 50 % auch das Gebläse der Inneneinheit mit einer Drehzahl von 50 % von seiner maximalen Drehzahl läuft.

#### **Automatische Steuerung der Gebläsedrehzahl Auto 2**

Bei dieser Option leitet sich die Gebläsedrehzahl der Inneneinheit von der Kompressordrehzahl der Außeneinheit **im voreingestellten Verhältnis** ab. Das Verhältnis der Gebläsedrehzahl zur Kompressordrehzahl kann mit dem Programm **USBCommunicator** oder mit den Tasten ▼,▲ im Display des ANLCG-IC Moduls im Bereich von 60 bis 200 % eingestellt werden. Das eingestellte Verhältnis wird im Gerät durch Drücken der **ENTER**-Taste gespeichert.

#### **AUS-Modus**

In dieser Betriebsart wird der Steuerungsausgang für die Gebläsedrehzahl der Inneneinheit nicht benutzt.

#### <span id="page-24-0"></span>**Regelanteile einstellen**

Das Angebot ermöglicht es, Regelanteile für das ANLCG-IC Modul einzustellen. Durch Drücken der **ENTER**-Taste in die Einstellungen einsteigen und mit den Tasten ▼,▲ das Angebot **Regelung** auswählen. Nach seinem Öffnen können die Regelanteile ausgewählt und eingestellt werden

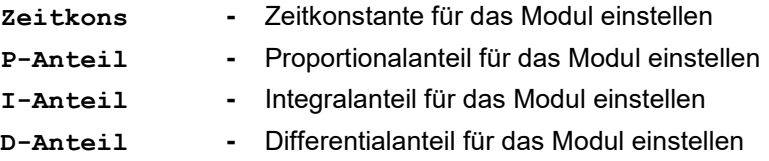

#### **Zeitkonstante**

Bestimmt die Periode, mit der die Regelung erfolgt; kann auf **10 bis 999** Sekunden eingestellt werden. Der voreingestellte Wert für die Zeitkonstante beträgt 30 Sekunden.

#### **Proportionalanteil**

Beeinflusst den Ablauf der Regelung grundlegend. Je niedriger der P-Anteil ist, desto weniger greift der Regler im Rahmen des durch die Zeitkonstante festgelegten Zeitintervalls ein. Der voreingestellte Wert beträgt 35, der Einstellbereich beträgt von **0 bis 999**.

#### **Integralanteil**

Der I-Anteil ermöglicht es, eine minimale Regelabweichung zu erreichen. Der I-Anteil muss vorsichtig gewählt werden. Ist der I-Anteil zu groß, kann die Regelstrecke zu Instabilität und Schwingungen neigen. Der voreingestellte Wert beträgt 0, der Einstellbereich beträgt von **0 bis 999**.

#### **Differentialanteil**

Der D-Anteil bestimmt die Auswirkung der Änderungsgeschwindigkeit der Regelgröße auf den Ablauf der Regelung. Je höher der D-Anteil ist, desto mehr reagiert das System auf die Änderungen und dagegen wirkt. Der voreingestellte Wert beträgt 60, der Einstellbereich beträgt von **0 bis 999**.

#### **Vorgehensweise bei der Einstellung der Regelanteile**

Zur Wahl der Regelanteile ist die eigentliche Regelstrecke zugrunde zu legen. Je nach Änderungsgeschwindigkeit der Regelgröße ist zuerst die Zeitkonstante zu wählen. Im Allgemeinen soll die Zeitkonstante mindestens das Zweifache der Zeitdauer betragen, in der sich eine Änderung des Sollwertes am Steuermodul am Ausgang der Regelstrecke zu äußern beginnt. Es wird jedoch nicht empfohlen, eine Zeit unter ca. 30 Sekunden für die Zeitkonstante zu wählen. Die Wahl des P-Anteils beeinflusst außer der Genauigkeit der Regelung auch die Einwirkungen des D- sowie I-Anteils auf den Ablauf der Regelung. Falls es nicht gelingt, den gewünschten Wert mit der gewünschten Mindestabweichung zu erreichen, ist der P-Anteil zu erhöhen. Zugleich ist die Abweichung zwischen dem Soll- und Ist-Wert zu überwachen und den D-Anteil dementsprechend anzupassen. Reagiert die Regelstrecke auf die Reglereingriffe zu schnell und treten Überschwingungen der Regelgröße auf, muss der D-Anteil erhöht werden. Erreicht die Regelstrecke die gewünschte Mindestabweichung vom Sollwert langfristig nicht, muss der I-Anteil vorsichtig erhöht werden. Die Einstellungen der Regelanteile für die jeweilige Betriebsart des Steuermoduls müssen bei einem Betriebsartenwechsel wahrscheinlich verändert und den neuen Umständen angepasst werden.

## <span id="page-25-0"></span>**4.8. Display einstellen**

Das Angebot ermöglicht es, die Parameter für die Anzeige im Display des SMCI-01.4 Steuermoduls einzustellen. Durch Drücken der **ENTER**-Taste in die Einstellungen des Gerätes einsteigen und mit den Tasten ▼,▲ das Angebot **Display** auswählen.

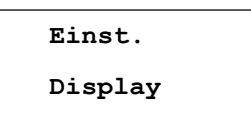

Nach seinem Öffnen können die folgenden Parameter für die Anzeige im Display eingestellt werden.

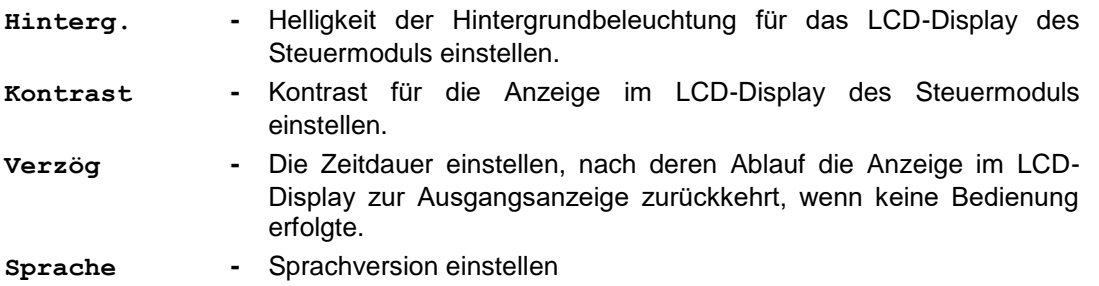

#### **Hintergrundbeleuchtung und Kontrast für die Displayanzeige einstellen**

Die beiden Einstellungen sind ähnlich und können ohne Anmeldung und ohne Passworteingabe geändert werden. Nach dem Öffnen des Angebots für die Display-Einstellungen erscheint ein Punkt zum Einstellen der Hintergrundbeleuchtung für das Display:

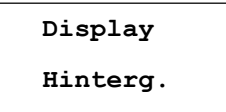

Nach dem Öffnen wird die aktuelle Stufe der Hintergrundbeleuchtung durch einen bis 16 Balken gezeigt

**Hinterg. ||||||||**

Mit den Tasten ▲/▼ kann sie verändert und mit der **ENTER**-Taste abgespeichert werden. Ähnlich kann ohne Anmeldung auch der Kontrast für die Displayanzeige eingestellt werden.

#### **Dauer der Inaktivität einstellen**

Der Punkt ermöglicht es, eine Zeitdauer einzustellen, nach deren Ablauf die Anzeige im LCD-Display zur Ausgangsanzeige zurückkehrt, wenn der Bediener inaktiv ist. Um die Inaktivitätsdauer einstellen zu können, den Punkt **Verzögerung** nach dem Öffnen des Angebots zum Einstellen des Terminals auswählen:

**Display Verzög.**

Nach seinem Öffnen:

**Verzög. xxx**

kann eine Inaktivitätsdauer von **1 bis 999** Sekunden mit den Tasten ▼,▲ eingestellt und durch langes Drücken der **ENTER**-Taste abgespeichert werden. Die Abspeicherung wird durch **Speichern OK** kurz bestätigt, dann kehrt die Anzeige eine Ebene zurück.

#### **Sprachversion einstellen**

Ab der Programmversion 3.42 sind alle verfügbaren Sprachversionen im Programm enthalten, und bei einem Sprachwechsel muss keine neue Version eingespielt werden.

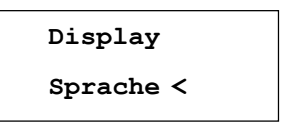

Nach seinem Öffnen:

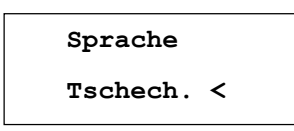

wobei das Zeichen < an der aktuellen Sprachversion steht. Bei einem Wechsel der Sprachversion, z. B. auf Englisch, wird die gewünschte englische Sprachversion mit den Tasten ▼,▲ ausgewählt

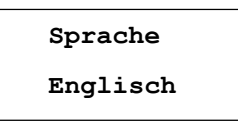

und durch Drücken der ENTER-Taste wird diese Option bestätigt. Der Wechsel der Sprachversion wird mit der Meldung bestätigt

**Saved OK**

**English**

und die Anzeige kehrt eine Ebene zurück zu

## **Display Sprache**

Auf ähnliche Art und Weise kann zwischen den Sprachversionen Englisch, Tschechisch, Deutsch, Polnisch, Kroatisch und Ungarisch über die Tastatur des SMCI-01.4 Moduls gewechselt werden.

## <span id="page-28-0"></span>**5. ANLCG-IC MODUL MIT DEM COMPUTER EINSTELLEN**

Das Modul kann auch von einem Computer mit dem Programm USBCommunicator eingestellt werden. Die Schnittstelle zum Anschließen des Computers befindet sich unter einer Abdeckung an der Frontplatte des Moduls. Zum Einstellen der Parameter über den Computer muss das Modul nicht am Stromnetz angeschlossen werden, die Stromversorgung erfolgt von der USB-Schnittstelle des Computers aus. Sobald das Modul am Computer, an dem das Programm USBCommunicator läuft, angeschlossen ist, werden die Moduleinstellungen im Computer eingelesen und in einem geöffneten Fenster angezeigt. Die Moduleinstellungen können bei Bedarf mit der Taste **Lesen**, die sich in der linken unteren Ecke des Programmfensters USBCommunicator befindet, eingelesen werden, die vorgenommenen Änderungen der Moduleinstellungen werden mit der Taste **Speichern** übertragen.

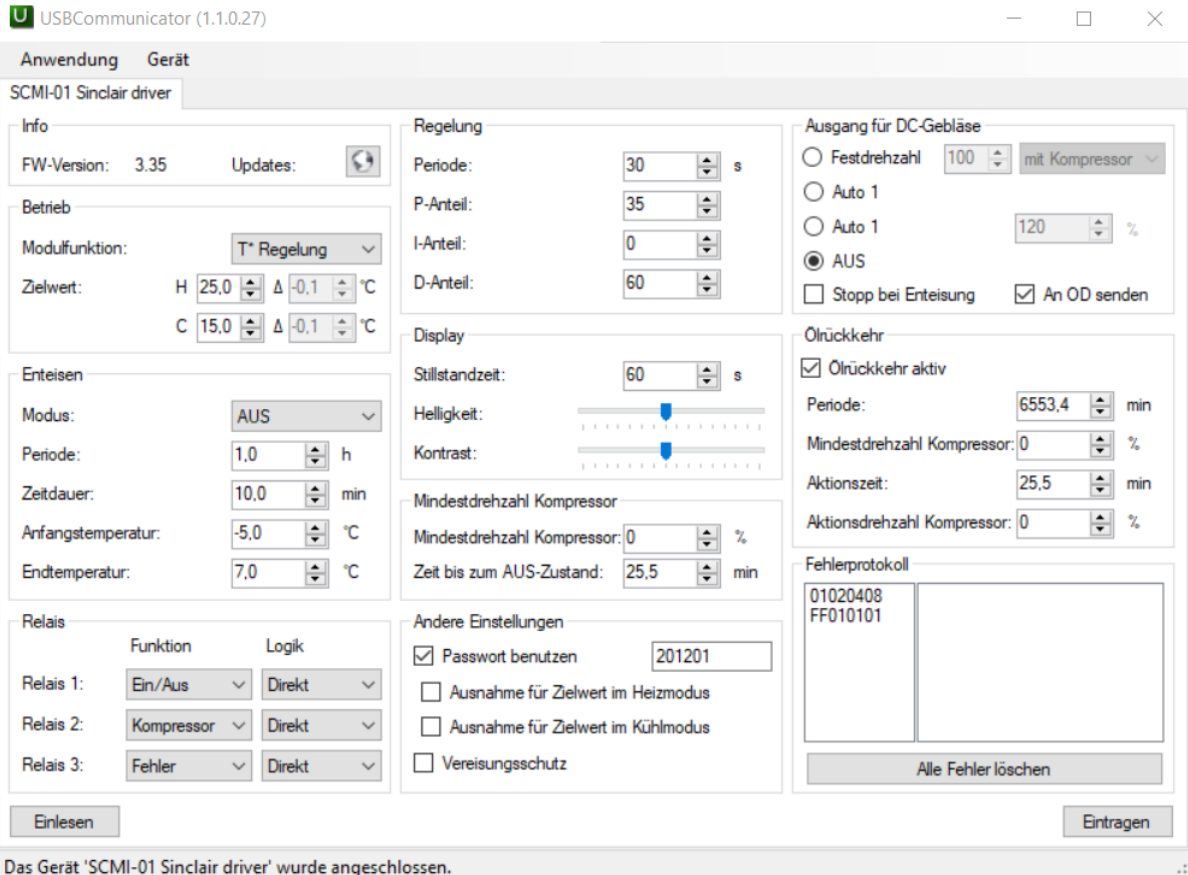

Abb. 10. Standardeinstellungen des ANLCG-IC Moduls

Die aktuelle Version des ANLCG-IC Moduls wurde durch viele neue Funktionen erweitert, die nur mit dem Programm USBCommunicator aktiviert werden können. Dies ist auch für die Parametereinstellungen der Funktionen gültig.

#### **Funktionsparameter des P+T Regelungsmoduls einstellen**

Bei der Funktionsauswahl des **P+T Regelungsmoduls** wird ein Teilfenster geöffnet, in dem Delta **über Zielwert** im Bereich von 0 bis 25,5 ⁰C, **Kompressor-Fixzeit** von 0 bis 25,5 Minuten (während dieser Zeitdauer nach dem Gerätestart wird die Druckregelung unterdrückt) und **Kompressor-Fixdrehzahl** von 0 bis 100 % einzustellen sind.

#### **Parameter der Modulfunktion TxU-Regelung einstellen**

Bei der Wahl der Modulfunktion **TxU**-Regelung sind genauso wie bei der Funktion Tx-Regelung die Zielwerte für Heizen und Kühlen **(Ziel-H und Ziel-K)** einzustellen, zusätzlich werden hier auch Grenzwerte für die Korrekturen der Zielwerte (**Del.Heiz** und **Del.Kühl**) eingegeben. Die Solltemperatur wird dann aus den eingestellten Zieltemperaturen errechnet, die um die eingestellten Werte für **Del.Kühl** und **Del.Heiz** korrigiert werden; diese werden mit dem Gewichtungsfaktor multipliziert, der durch den analogen Spannungswert von 0–10 V am Eingang des ANLCG-IC Moduls bestimmt wird (die Spannung 0–10 V entspricht dem Gewichtungsfaktor von 0 bis 100 %).

#### **Parameter der Modulfunktion TxA-Regelung einstellen**

Bei der Wahl der Modulfunktion **TxA**-Regelung muss **für die korrekte Funktion des automatisch geschalteten Heiz/Kühl-Modus die Zieltemperatur für Heizen mindestens um 3 °C unter der Zieltemperatur für Kühlen eingestellt werden**. Bei T2 unter der eingestellten Zieltemperatur für Heizen wechselt das Gerät auf Heizmodus, bei T2 über der eingestellten Zieltemperatur für Kühlen wechselt das Gerät auf Kühlmodus. Zwischen diesen Grenztemperaturen wird weder geheizt noch gekühlt, der Nachlauf eines noch nicht beendeten Zyklus ist jedoch möglich.

#### **Kompressor-Mindestdrehzahl einstellen**

Die Kompressor-Drehzahl wird vom ANLCG-IC Modul nicht unter das eingestellte Minimum gesteuert. In Abhängigkeit von der gewählten Funktion (vom gewählten Modus) des Moduls erfolgt die Steuerung wie folgt:

**Im gesteuerten Modus** wird die Kompressor-Drehzahl vom übergeordneten System durch Spannungen von 0 bis 10 V gesteuert. Wird eine Drehzahl, die unter der eingestellten **Kompressor-Mindestdrehzahl** liegt, von diesem System gefordert, und liegt dabei die Steuerspannung über 0,5 V, ist die Kompressor-Drehzahl gleich voreingestellte Mindestdrehzahl. Fällt die Steuerspannung unter 0,5 V ab, wird der Kompressor ausgeschaltet. **In den anderen Modi** wird auf den Zielwert geregelt, beim Erreichen der Kompressor-Zieldrehzahl fängt eine Drehzahlverringerung an. Beim Erreichen der eingestellten **Kompressor-Mindestdrehzahl** wird die Drehzahlverringerung gestoppt, und die Drehzahl bleibt für die eingestellte **Ausschaltverzögerung** bei der Mindestdrehzahl**.** Nach deren Ablaufen gibt das SCMI-Gerät einen Befehl zum Ausschalten des Kompressors aus. Die Kompressor-Mindestdrehzahl kann im Bereich von 0 bis 100 **%**, die Ausschaltverzögerung im Bereich von 0 bis 25,5 Minuten eingestellt werden.

#### **Beim Abtauen stoppen**

Bei der Aktivierung dieser Funktion kommt es beim Abtauen des Verdampfers der Außeneinheit durch entsprechende Veränderung des PWM-Steuersignals auch zum Stoppen des Gebläses der Außeneinheit. Falls die Funktion **Zu OD senden**, bei der die Information über die gewünschte Gebläsedrehzahl zur Außeneinheit auch in Datenform über serielle Schnittstelle RS485 übertragen wird, wird auch der Stoppbefehl für das Gebläse über diese Schnittstelle übertragen.

#### **Ölrückkehr aktivieren**

Durch die Aktivierung der Ölrückkehr werden Menüpunkte zum Einstellen der Parameter für diesen Vorgang im Programmfenster USBCommunicator zugänglich gemacht. Dies sind: **Periode**, **Kompressor-Mindestdrehzahl** für die Aktivierung, **Ölrückkehr-Vorgangszeit** und **Kompressor-Vorgangsdrehzahl** für den Verlauf der Ölrückkehr. Wird der Kompressor für eine längere Zeit mit der Mindestdrehzahl betrieben, kann es zu Problemen mit der Ölrückkehr kommen. Arbeitet der Kompressor während einer Periode mit der Mindestdrehzahl, wird die Ölrückkehr aktiviert. Dabei wird die Kompressor-Drehzahl für die eingestellte Ölrückkehr-Vorgangszeit auf die eingestellte Kompressor-Vorgangsdrehzahl erhöht. Gleichzeitig wird das Relais mit der Ölrückkehr-Funktion für diese Zeit aktiviert.

## <span id="page-30-0"></span>**6. FEHLERMELDUNGEN**

#### <span id="page-30-1"></span>**6.1. Fehler der Fühler und des ANLCG-IC Kommunikationsmoduls**

Während seines Betriebs wird vom ANLCG-IC Modul getestet, ob die Widerstandsthermometer T1, T2, und bei der autonomen Drucksteuerung ebenfalls der Druckfühler, am Eingang 4–20 mA angeschlossen sind. Weiterhin werden die Kommunikation mit der Außeneinheit und der Widerstand der Temperaturfühler getestet. Werden Grenzwerte ermittelt, wird ein Befehl zum schrittweisen Stoppen des Kompressors ausgesendet, und im Display erscheint eine Fehlermeldung, wobei zwischen Kurzschluss und Unterbrechung des Temperaturfühlers unterschieden wird. Fehler werden schrittweise angezeigt. Zunächst erscheint ein eventueller Fehler des T1-Thermometers; erst nach seiner Behebung kann ein weiterer Fehler angezeigt werden. Ein Beispiel für die Unterbrechung des Thermometers T1:

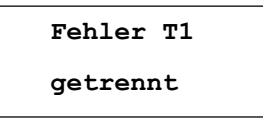

Erst nach der Behebung dieses Fehlers kann zum Beispiel bei einem Kurzschluss am T2-Thermometer Folgendes angezeigt werden:

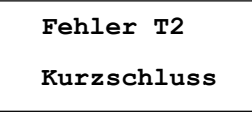

Sind die beiden Thermometer in Ordnung, können Kurzschluss oder Unterbrechung am 4–20 mA Stromeingang für den Drucksensor signalisiert werden. Für diesen kann auch ein saugseitiger Unterdruckfehler für den Kompressor der Außeneinheit angezeigt werden:

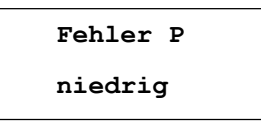

Auch in diesem Fall sendet das Modul ANLCG-IC einen Kompressor-Stoppbefehl an die Außeneinheit. Der Kompressor kann erst weiter laufen, wenn der Druck über den zulässigen Mindestdruckwert steigt. Wird die Kommunikation zwischen dem ANLCG-IC Modul und der Außeneinheit unterbrochen (Modul eingeschaltet, Kompressorleistung im gesteuerten Modus über 30 % gefordert), wird dieser Zustand nach ca. 20 Sekunden im Display wie folgt angezeigt:

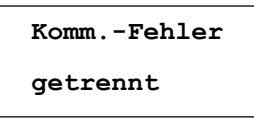

In diesem Fall muss geprüft werden, ob die Kabel zwischen den Klemmen SC-1 und SC-2 am Modul und den entsprechenden Klemmen an der Außeneinheit unterbrochen bzw. vertauscht sind. **Hinweis. Bei den 3-Phasen-Außeneinheiten sind die Kommunikationsklemmen im Vergleich zu den Ein-Phasen-Geräten vertauscht, siehe Abb. 3 bis 6.** Sind die Speise- und Kommunikationsleitungen parallel verlegt, kann die Kommunikationslinie gestört werden, wodurch die Signale der Drehzahl und der Betriebszustände von Kompressor, Gebläse und Expansionsventil unterbrochen werden. In diesem Fall muss ein abgeschirmtes Kommunikationskabel benutzt werden; die Kabelabschirmung muss mit dem Schutzleiter nur an der Außeneinheit verbunden werden (Kabelabschirmung an die Erdung der Außeneinheit anschließen). In den aktuellen Programm-Versionen (3.22 und 3.33) wurde eine Funktion zum Anzeigen der Erfolgsrate der Kommunikation zwischen ANLCG-IC und Außeneinheit ergänzt, um die Kommunikation testen und die Kommunikationskabel auf richtigen Anschluss überprüfen zu können. Diese kann jederzeit angezeigt werden, wenn ANLCG-IC einen Einschaltbefehl für die Außeneinheit ausgibt, wobei die Betriebsart des Gerätes keine Rolle spielt. Der Test der Erfolgsrate der Kommunikation kann durch gleichzeitiges Drücken der Tasten **"Pfeil nach oben" und "Pfeil nach unten"** aktiviert werden. Links unten im Display des Gerätes erscheinen ein Zähler der erfolglosen Kommunikationsversuche und das Testergebnis (**OK** oder **NOK**), solange diese Tasten gedrückt gehalten werden. Eine Null oder blinkende Eins sind die normalen Werte des Zählers der erfolglosen

Versuche. Erscheint ein höherer Wert, der sich schrittweise erhöht (das Ergebnis **NOK** wird bei einem Wert von 5 angezeigt), ist es sehr wahrscheinlich, dass die Kommunikationskabel verwechselt sind. In diesem Fall sind die Kabel neu anzuschließen, und der Test ist zu wiederholen.

## <span id="page-31-0"></span>**6.2. Mögliche Fehler der Außeneinheit**

Die aktuellen Fehler der Außeneinheit werden vom ANLCG-IC Modul an der letzten Position der Grundansicht in Form von **Fehler** plus vier zweistellige Hexadezimalzahlen für den Fehlercode (bzw. Summe der Fehlercodes, wenn mehrere Fehler auftreten) dargestellt. Sobald die angezeigten Fehler behoben sind, wird dieser Eintrag gelöscht. Drücken Sie die Tasten **ESC** und **ENTER** während der Grundansicht am ANLCG-IC Modul gleichzeitig, um eine Liste der nicht mehr angezeigten Fehler auszugeben. Die Tasten sind in der angegebenen Reihenfolge zu betätigen, d.h. zuerst die **ESC**-Taste drücken und gedrückt halten, danach auch die **ENTER**-Taste drücken; im Display erscheint:

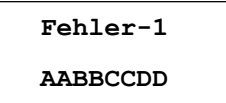

wobei die Ziffer **–1** hinter der Meldung **Fehler** den letzten Fehler definiert, d.h. den jüngsten Fehler; in der zweiten Zeile stehen vier Hexadezimalzahlen dieses Fehlercodes (bzw. Summe der Fehlercodes, wenn mehrere Fehler gleichzeitig auftreten). Mit den Tasten ▼,▲ können die weiteren Fehler mit den Nummern von **–2** bis **–8** angezeigt werden, d.h. bis acht Fehler können angezeigt werden. Wenn der Fehlerspeicher des ANLCG-IC Moduls nicht voll ist (< 8 Fehlercodes vorhanden), stehen Bindestriche an den nicht besetzten Positionen. Sind mehrere Fehler vorhanden, werden alle Einträge verschoben, der älteste Fehler erscheint nicht mehr. Bei jedem neuen Fehler wird die Fehlerliste aktualisiert. Die gespeicherte Fehlerliste kann von der Tastatur des Gerätes aus nicht gelöscht oder geändert werden; zum Löschen ist die Taste **Alle Fehler löschen** des Programms USBCommunicator bestimmt.

Fehler, die an der Position **AA** erscheinen:

- E4 **01 -** Übertemperaturschutz am Kompressoraustritt
	- **02 -** Schutz gegen Kältemittelmangel
	- **04 -** DC-Gebläsemotorschutz
	- **08 -** 4-Wege-Ventil-Schutz
	- **10 -** Überstromschutz
- H3 **20 -** Überlastschutz
- E3 **40 -** Unterdruckschutz des Kompressors
- E1 **80 -** Überdruckschutz des Kompressors

Fehler, die an der Position **BB** erscheinen:

- **01 -** Frostschutz der Inneneinheit
- F3 **02 -** Temperatursensor der Umgebungstemperatur Außeneinheit fehlerhaft
- F4 **04 -** Temperatursensor am Ausgang fehlerhaft
- **08 -** Temperatursensor am Verflüssiger fehlerhaft
- **10 -** Temperatursensor an der Rohrleitung zum Verflüssiger fehlerhaft
- C5 **20 -** Leistungscode falsch (Jumper falsch positioniert)
	- **40 -** Speicherchip des Leistungsmoduls fehlerhaft

**80 -**

- Fehler, die an der Position **CC** erscheinen:
	- **1 -** Schutz gegen Start mit niedriger Kompressorfrequenz bei niedriger Spannung
	- **2 -** Überspannungsschutz der Sammelschiene
	- **04 -** AC-Stromschutz
	- **08 -** IPM-Schutz
	- **10 -** PFC-Schutz
	- **20 -** Aktivierungsfehler
	- **40 -** Schutz gegen falsche Phasenfolge am Kompressor
	- **80 -** Sensor des Leistungsmoduls fehlerhaft

Fehler, die an der Position **DD** erscheinen:

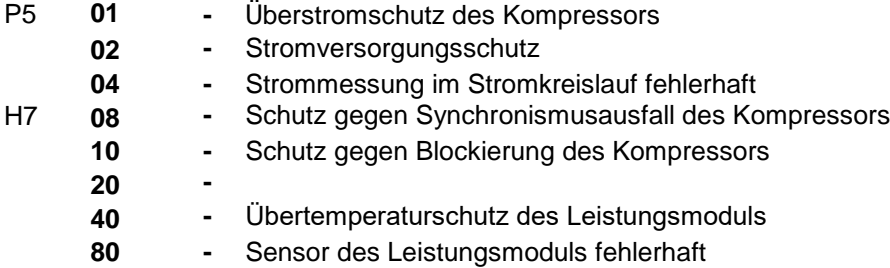

Außer der erwähnten Fehler prüft das Gerät während jeder Parametereinstellung automatisch, ob sich die einzustellenden Parameterwerte im zulässigen Bereich befinden. Bei einem Versuch, einen niedrigeren Wert als erlaubt einzutragen, erscheint in der ersten Displayzeile die Fehlermeldung **Fhlr.min**, in der zweiten Displayzeile wird der zulässige Mindestwert der einzustellenden Größe angezeigt. Ähnliches gilt bei einem Versuch, einen höheren Wert als erlaubt einzutragen: In der ersten Displayzeile erscheint die Fehlermeldung **Fhlr.max**, in der zweiten Displayzeile wird der zulässige Höchstwert der einzustellenden Größe angezeigt. Die Fehlerbezeichnungen **E1–P5** erscheinen im Display der Steuerplatine der Außeneinheiten ASGE-xxAIN WK und ASGE-xxAIN-3 WK.

# <span id="page-32-0"></span>**7. TECHNISCHE PARAMETER**

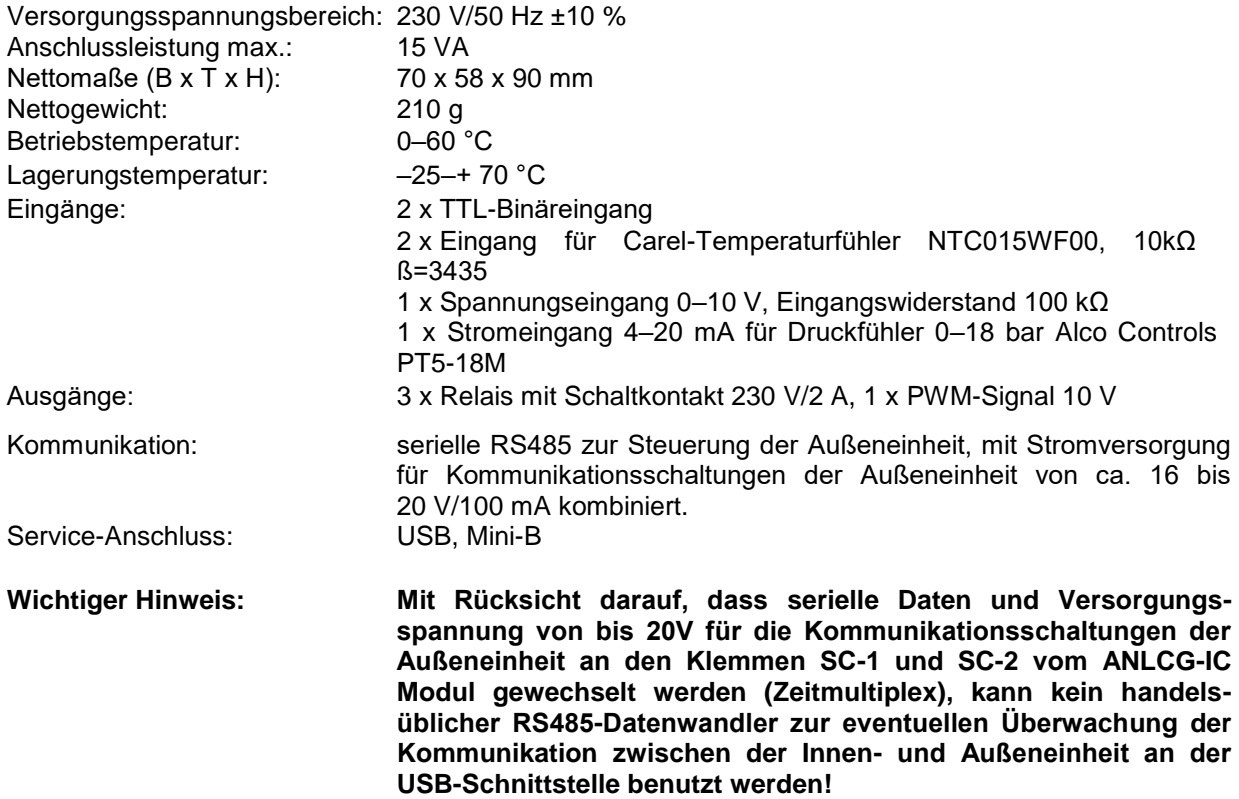

## <span id="page-32-1"></span>**8. LIEFERUMFANG**

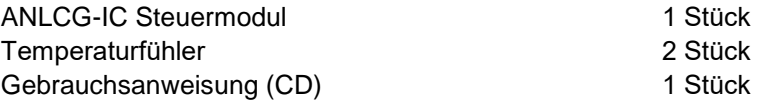

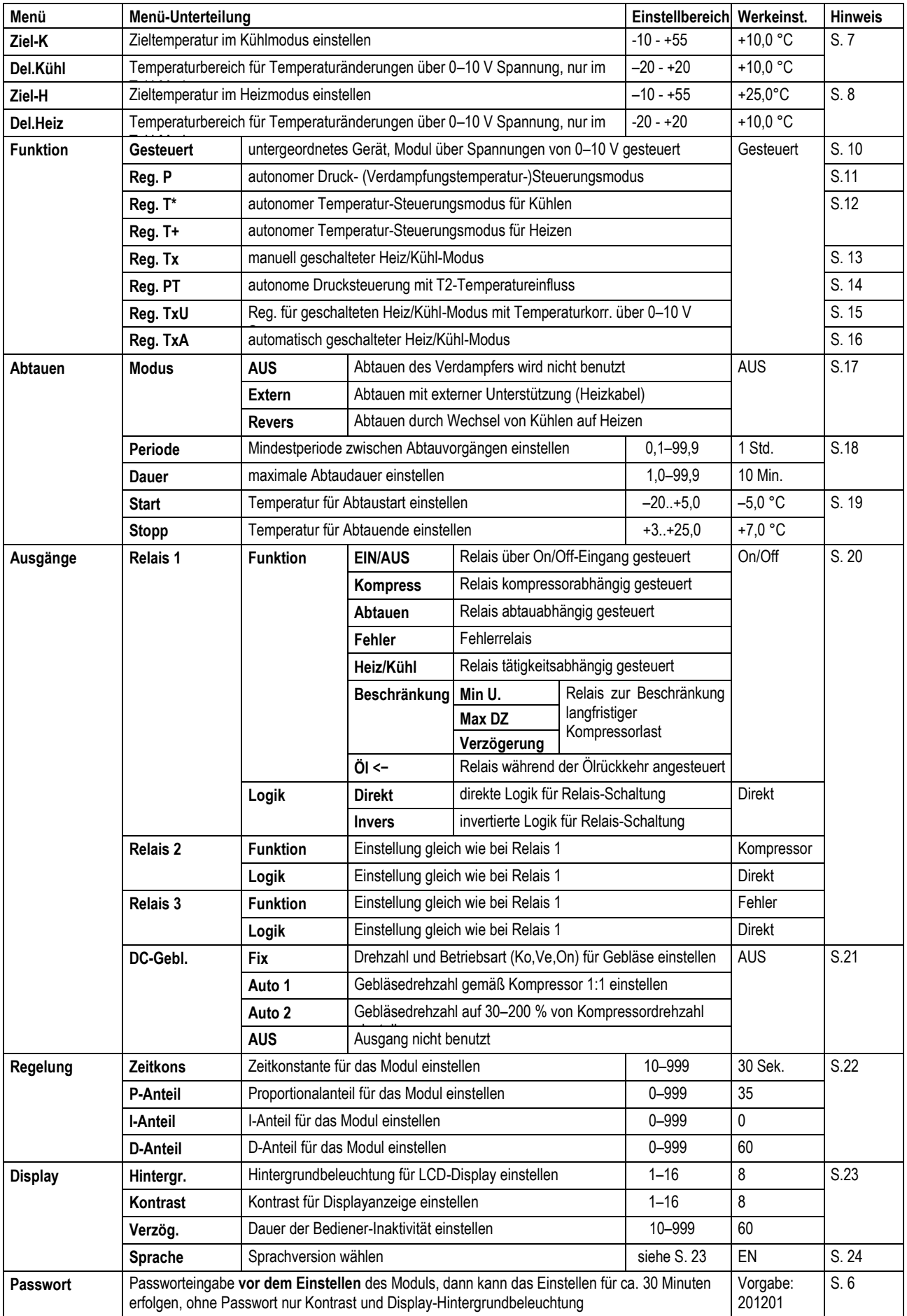

# <span id="page-34-0"></span>**9. MODULE ZUR STEUERUNG DER GEBLÄSEDREHZAHL**

Die FMD-0x-Module sind zum Einstellen der Drehzahl für den Gleichstrommotor des Gebläses der Inneneinheit mithilfe der Pulsweitenmodulation (PWM) bestimmt. Die Module werden auf 78x43 mm Platinen realisiert. Die Platinen sind mit einem 4 mm Loch für die 3,5x16 mm Befestigungsschraube versehen. Die FMD-Modulvarianten unterscheiden sich in Bestückung und mechanischer Ausführung der Platine.

#### <span id="page-34-1"></span>**FMD-01, FMD-01T Modul**

Das FMD-01 Modul ist für die +300V Versorgungsspannung für das Gebläsemotor durchgängig, besitzt ein +15V Schaltnetzteil für die Speisung der Elektronik der Außeneinheit, wandelt das PWM-Eingangssignal in +(2,1 ± 0,2 bis 5,4 ± 0,5)V Gleichstrom-Steuerspannung für das Gebläse um, und schaltet nicht die Rückkopplung zwischen Gebläse und Steuerung durch. Mit Rücksicht auf die Abmessungen des Schaltnetzteils befindet sich die FMD-01 Modulplatine nicht im Gehäuse, sie ist nur mit Gummifüßen versehen und mit einer 3,5x16mm Schraube am Trägerblech befestigt, an dem die Klemmleiste und die Steuerplatine der Inneneinheit angebracht sind. Der Stecker mit der roten und blauen Leitung wird am **DC-MOTOR 1** Anschluss auf der Steuerplatine, der Stecker vom Gebläsemotor am Ausgangsanschluss auf dem FMD-01 Modul angeschlossen. Nach dem Einschalten der Versorgungsspannung für die Inneneinheit sind zuerst die Luftablenklamellen in die gewünschte Position mit der Fernbedienung zu bringen**.** Sobald die Luftablenklamellen geöffnet sind, ist es zweckmäßig, das Empfängermodul der Fernbedienung durch Trennen der Steckverbindung auf der Steuerplatine abzuschalten, um unerwünschte Handhabung der Inneneinheit zu verhindern.

Beim FMD-01T Modul kann die Soll-Drehzahl für das Gebläse der Inneneinheit mit einem Trimmerwiderstand eingestellt werden. Nach Überprüfung die Abdeckungen der Inneneinheit wieder anbauen.

Beim FMD-01 Modul wird die Gebläsedrehzahl der Inneneinheit über den PWM-Ausgang von ANLCG-IC (Klemmen VE+ und VE-) fernweise eingestellt. Diese Klemmen müssen mit den entsprechenden Klemmen am FMD-01 Modul verbunden werden. Über den PWM-Ausgang kann die Gebläsedrehzahl der Inneneinheit wie folgt gesteuert werden

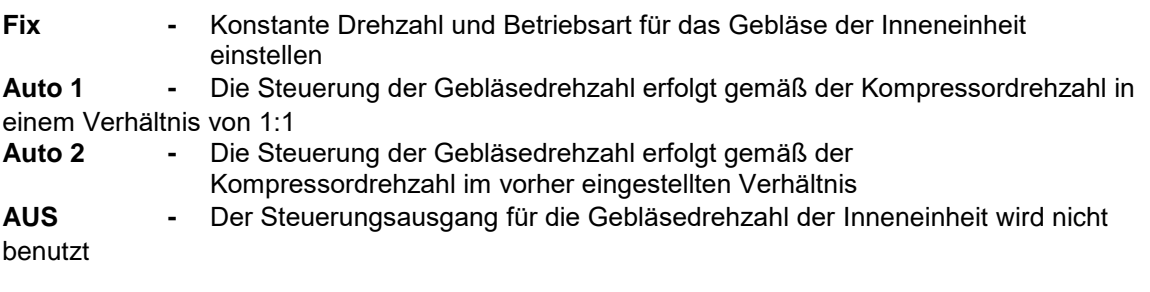

Die Einstellung der Gebläsedrehzahl für die Inneneinheit ist in der Gebrauchsanweisung der ANLCG-IC Steuereinheit, Kapitel 4.5, Seite 15 näher beschrieben.

#### <span id="page-34-2"></span>**FMD-02 Modul**

Das FMD-02 Modul ist für die +300 V Versorgungsspannung für das Gebläsemotor sowie für +15 V für die Speisung der Elektronik der Außeneinheit durchgängig, besitzt nicht das +15V Schaltnetzteil, wandelt das PWM-Eingangssignal in +(2,1 ± 0,2 bis 5,4 ± 0,5)V Gleichstrom-Steuerspannung für das Gebläse um, und schaltet die Rückkopplung zwischen Gebläse und Steuerung durch. Es befindet sich in einem Gehäuse aus Kunststoff, dessen Abmessungen 88x48x24 mm betragen, seine Befestigung und Steckverbindungen sind ähnlich wie diese beim FMD-01.

#### <span id="page-34-3"></span>**FMD-03 Modul**

Das FMD-03 Modul ist nicht für die +300 V Spannung durchgängig, ist für die +15 V Spannung durchgängig, besitzt nicht das +15V Schaltnetzteil, wandelt das PWM-Eingangssignal in Gleichstrom-Steuerspannung für das Gebläse um, und schaltet die Rückkopplung zwischen Gebläse und Steuerung durch. Es befindet sich in keinem Gehäuse, wie es beim FMD-01 Modul der Fall ist.

# <span id="page-35-0"></span>**10. INHALTSVERZEICHNIS**

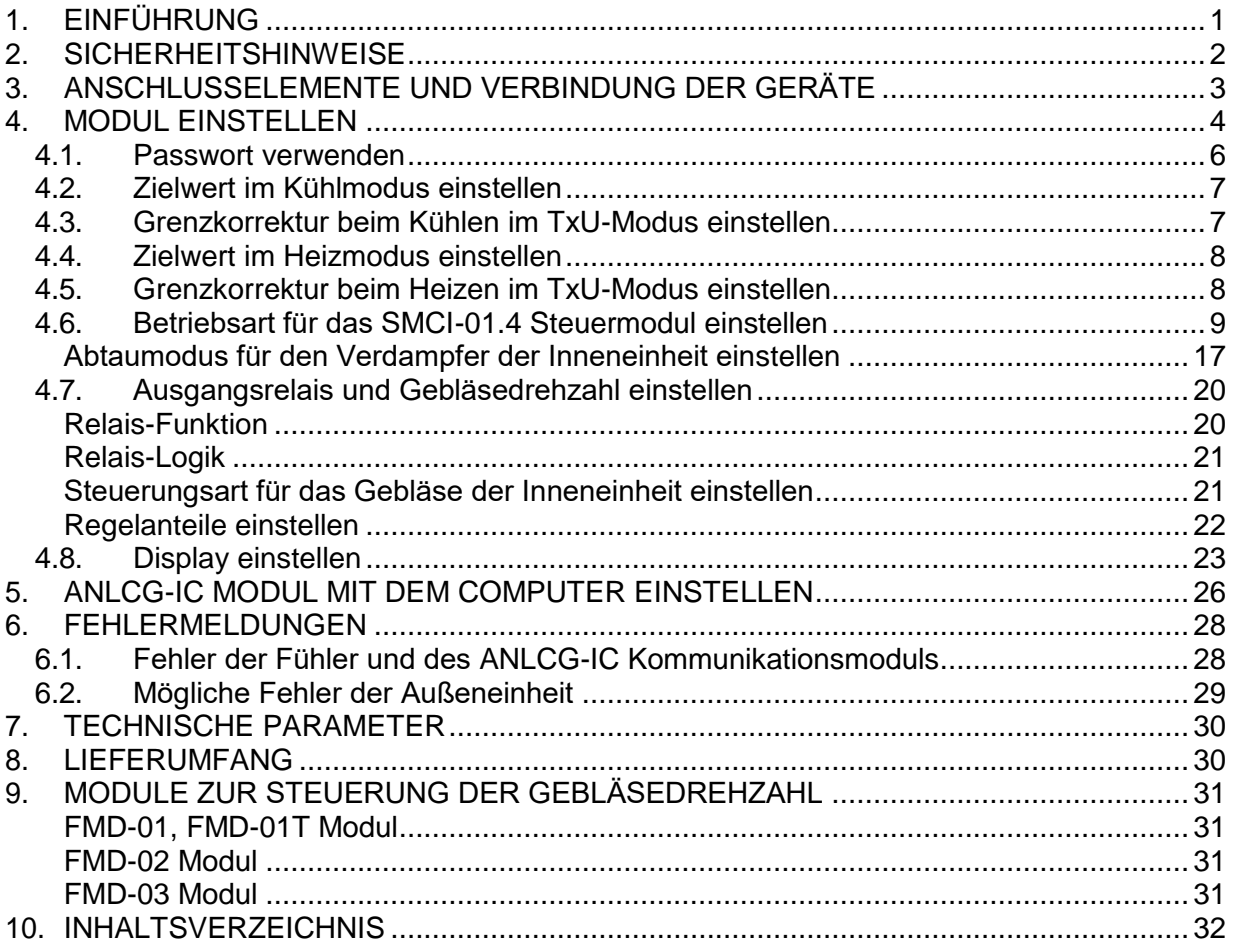

## RÜCKNAHME ELEKTRISCHER ABFÄLLE

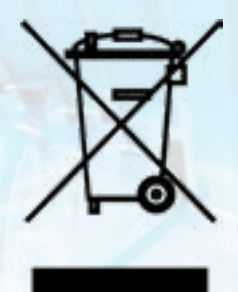

Das aufgeführte Symbol am Produkt oder in den Beipackunterlagen bedeutet, dass die gebrauchten elektrischen oder elektronischen Produkte nicht gemeinsam mit Hausmüll entsorgt werden dürfen. Zur ordnungsgemäßen Entsorgung geben Sie die Produkte an bestimmten Sammelstellen kostenfrei ab. Durch ordnungsgemäße Entsorgung dieses Produktes leisten Sie einen Beitrag zur Erhaltung natürlicher Ressourcen und Vorbeugung negativer Auswirkungen auf die Umwelt und menschliche Gesundheit als Konsequenzen einer falschen Entsorgung von Abfällen. Weitere Details verlangen Sie von der örtlichen Behörde oder der nächstliegenden Sammelstelle.

#### **HERSTELLER**

SINCLAIR CORPORATION Ltd. 1-4 Argyll St. London W1F 7LD **IK** www.sinclair-world.com

Die Anlage wurde in China hergestellt (Made in China).

#### **VERTRETER**

SINCLAIR Global Group s.r.o. Purkyňova 45 612 00 Brno Tschechische Republik

#### **KUNDENDIENST**

SINCLAIR Global Group s.r.o. Purkyňova 45 612 00 Brno Tschechische Republik Tel.: +420 800 100 285 | Fax: +420 541 590 124 www.sinclair-solutions.com | info@sinclair-solutions.com

CE

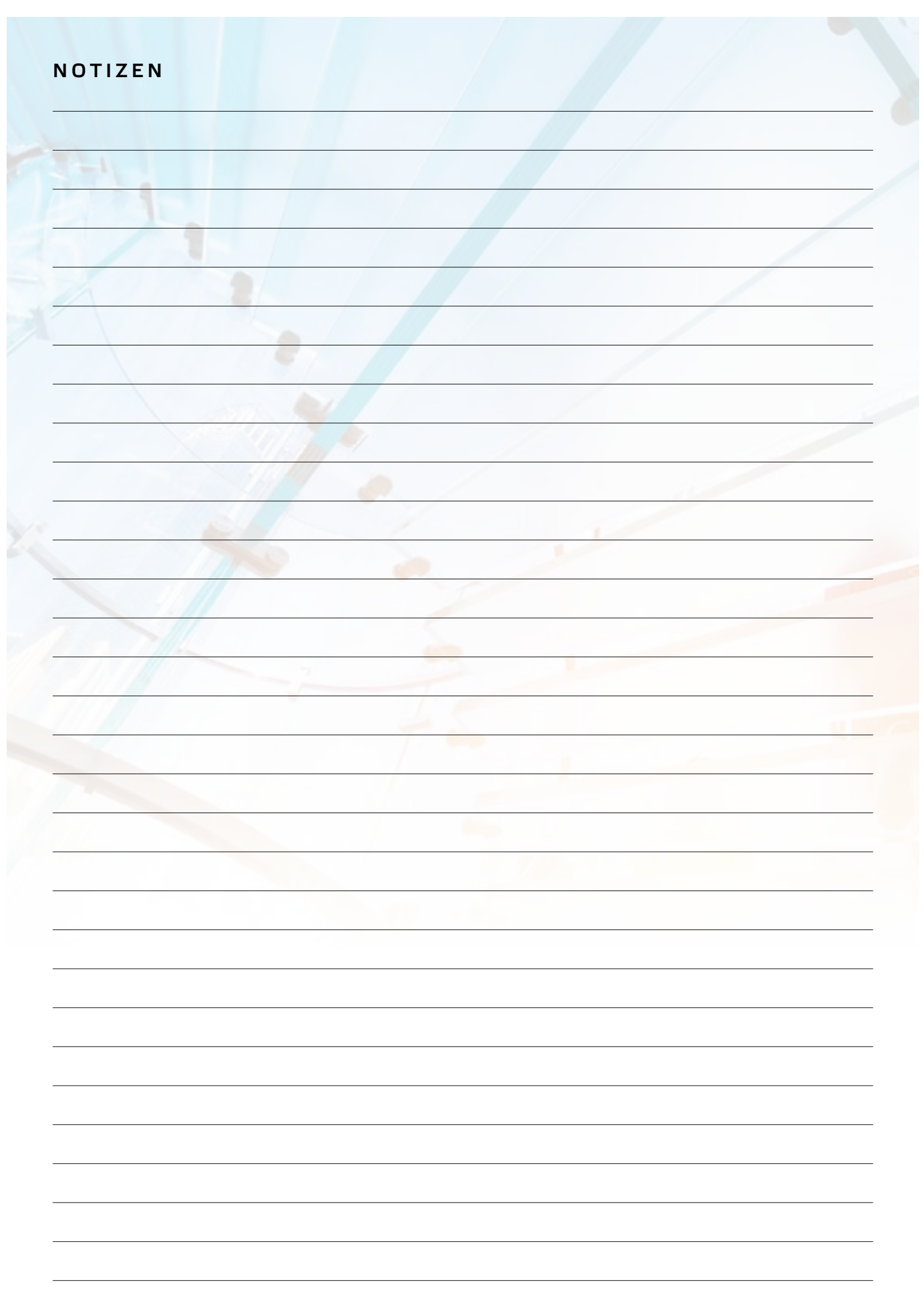

EN

For downloading manual for this product, please enter the model name at this link:

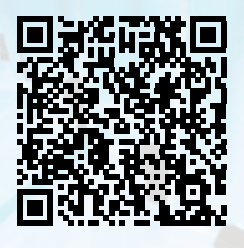

**SK** 

Pre stiahnutie manuálu k tomuto produktu zadajte modelové označenie do nasledujúceho odkazu:

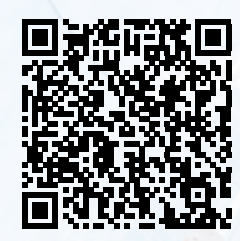

Za preuzimanje priručnika za ovaj proizvod unesite naziv modela na ovu vezu:

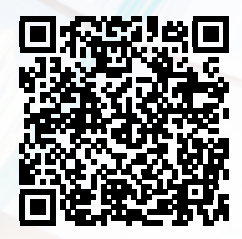

**SL** 

Za prenos navodil za uporabo tega izdelka, vnesite ime modela na tej povezavi:

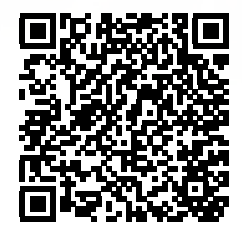

**IT** 

Per scaricare il manuale di questo prodotto, inserisci il nome del modello a questo link:

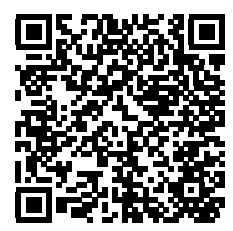

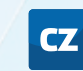

Pro stažení manuálu k tomuto produktu zadejte modelové označení do následujícího odkazu:

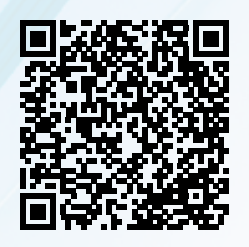

**DE** 

Um das Handbuch für dieses Produkt herunterzuladen, geben Sie bitte den Modellnamen für diesen Link ein:

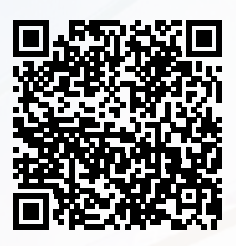

HU

Termék kézikönyvének letöltéséhez írja be a modell megnevezését az alábbi linkre:

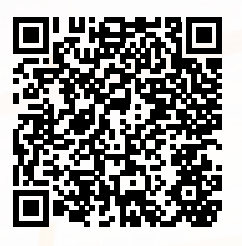

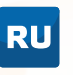

Чтобы загрузить руководство для этого продукта, введите обозначение модели по следующей ссылке:

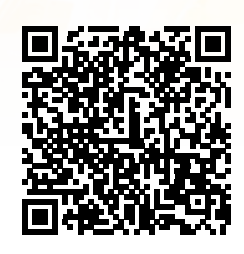

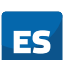

Para descargar el manual de este producto, ingrese la designación del modelo en el siguiente enlace:

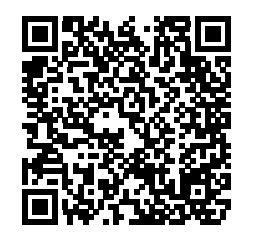

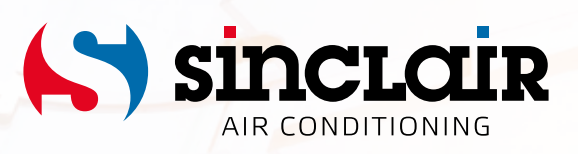